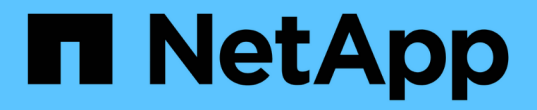

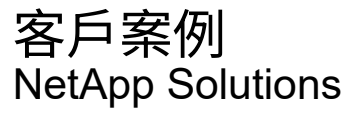

NetApp April 12, 2024

This PDF was generated from https://docs.netapp.com/zh-tw/netapp-solutions/xcp/xcp-bp-customerscenarios-overview.html on April 12, 2024. Always check docs.netapp.com for the latest.

# 目錄

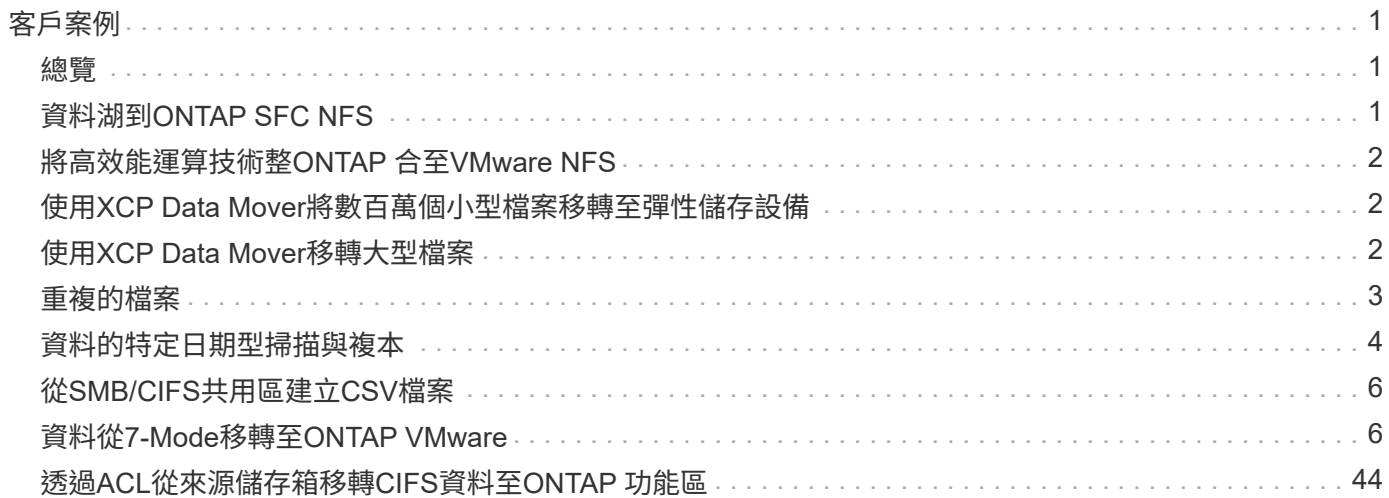

# <span id="page-2-0"></span>客戶案例

### <span id="page-2-1"></span>總覽

本節說明客戶案例及其架構。

# <span id="page-2-2"></span>資料湖到**ONTAP SFC NFS**

此使用案例是以我們所做的最大財務客戶概念驗證(CPOC)為基礎。過去、我們使 用NetApp就地分析模組(NIPAM)將分析資料移至NetApp ONTAP AI。然而、由 於NetApp XCP最近的增強功能與改善效能、以及獨特的NetApp資料移轉解決方案方法、 我們使用NetApp XCP重新執行資料移轉。

### 客戶的挑戰與要求

值得注意的客戶挑戰與要求包括:

- 客戶擁有不同類型的資料、包括結構化、非結構化及半結構化的資料、記錄、 以及資料湖中的機器對機器資 料。AI系統需要所有這些類型的資料才能進行預測作業。當資料位於資料湖原生檔案系統中時、很難處理。
- 客戶的AI架構無法從Hadoop分散式檔案系統(HDFS)和Hadoop相容檔案系統(HCFS)存取資料、因此 資料無法用於AI作業。AI要求資料採用可理解的檔案系統格式、例如NFS。
- 由於資料量大且處理量高、因此需要執行一些特殊程序來從資料湖移轉資料、因此必須採用具成本效益的方 法、才能將資料移至AI系統。

#### 資料移動機解決方案

在此解決方案中、MapR檔案系統(MapR-FS)是從MapR叢集中的本機磁碟建立。每個資料節點上的MapR NFS閘道都會設定虛擬IP。檔案伺服器服務會儲存及管理MapR-FS資料。NFS閘道可讓您透過虛擬IP從NFS用 戶端存取Map-FS資料。每個MapR資料節點上都會執行XCP執行個體、以將資料從Map NFS閘道傳輸至NetApp ONTAP RsinNFS。每個XCP執行個體都會將一組特定的來源資料夾傳輸到目的地位置。

MapR Cluster  $\sim$ <u>".</u> c NetApp<br>XCP Instance NetApp<br>XCP Instance NetApp<sup>®</sup> NetApp Network Switch **XCP** Instance **XCP** Instance VIPs:10.63.150.96-97 VIPs:10.63.150.98-99 VIPs:10.63.150.92-93 VIPs:10.63.150.94 - 95 10.63.150.141 10.63.150.138 10.63.150.139 10.63.150.140 **NFS Gateway NFS Gateway NFS Gateway NFS Gateway File Server File Serve** File Serve File Server DataNode **DataMode MapRFS MapRFS MapRFS MapRFS ONTAP®**  $(NFS)$ **JBOD JBOD** JBOD. JBOD.

下圖說明使用XCP之MapR叢集的NetApp資料移動機解決方案。

**NFS Volume** 

如需詳細的客戶使用案例、錄製的示範和測試結果、請參閱 ["](https://blog.netapp.com/data-migration-xcp)[使用](https://blog.netapp.com/data-migration-xcp)[XCP](https://blog.netapp.com/data-migration-xcp)[將資料從資料湖和高效能運算移至](https://blog.netapp.com/data-migration-xcp)[ONTAP](https://blog.netapp.com/data-migration-xcp) [支援](https://blog.netapp.com/data-migration-xcp)[NFS"](https://blog.netapp.com/data-migration-xcp) 部落格:

如需ONTAP 使用NetApp XCP將MapR-FS資料移至Rse-NFS的詳細步驟、請參閱中的附錄B ["TR-4732](https://www.netapp.com/pdf.html?item=/media/17082-tr4732pdf.pdf&ntap-no-cache)[:](https://www.netapp.com/pdf.html?item=/media/17082-tr4732pdf.pdf&ntap-no-cache)[Big](https://www.netapp.com/pdf.html?item=/media/17082-tr4732pdf.pdf&ntap-no-cache) [Data Analytics Data to Artificial Intelligence"](https://www.netapp.com/pdf.html?item=/media/17082-tr4732pdf.pdf&ntap-no-cache)。

## <span id="page-3-0"></span>將高效能運算技術整**ONTAP** 合至**VMware NFS**

此使用案例是根據現場組織的要求而設計。部分NetApp客戶的資料位於高效能運算環境 中、可針對訓練模式提供資料分析、讓研究組織深入瞭解並瞭解大量的數位資料。NetApp 現場工程師需要詳細的程序、才能從IBM的GPFS擷取資料至NFS。我們使用NetApp XCP 將資料從GPFS移轉至NFS、以便GPU處理資料。AI通常會處理來自網路檔案系統的資 料。

如需ONTAP 有關高效能運算至Suse NFS的使用案例、錄製的示範和測試結果的詳細資訊、請參閱 ["](https://blog.netapp.com/data-migration-xcp)[使用](https://blog.netapp.com/data-migration-xcp)[XCP](https://blog.netapp.com/data-migration-xcp)[將](https://blog.netapp.com/data-migration-xcp) [資料從資料湖和高效能運算移至](https://blog.netapp.com/data-migration-xcp)[ONTAP](https://blog.netapp.com/data-migration-xcp) [支援](https://blog.netapp.com/data-migration-xcp)[NFS"](https://blog.netapp.com/data-migration-xcp) 部落格:

如需ONTAP 使用NetApp XCP將MapR-FS資料移至Rse-NFS的詳細步驟、請參閱附錄A:GPFS移至NFS—中的 詳細步驟 ["TR-4732](https://www.netapp.com/us/media/tr-4732.pdf)[:](https://www.netapp.com/us/media/tr-4732.pdf) [Big Data Analytics Data to Artificial Intelligence"](https://www.netapp.com/us/media/tr-4732.pdf)。

# <span id="page-3-1"></span>使用**XCP Data Mover**將數百萬個小型檔案移轉至彈性儲存設備

此使用案例是以最大的NetApp旅遊業客戶為基礎、用於內部部署至雲端資料移轉。由 於COVID-19降低了旅遊業的需求、因此客戶想要在內部部署環境中為需求定價應用程式節 省高階儲存設備的資本支出。這家客戶擁有緊密的SLA、可將數百萬個小型檔案移轉至雲 端。

下圖說明Azure NetApp Files 小型檔案從內部部署移轉至原地的資料。

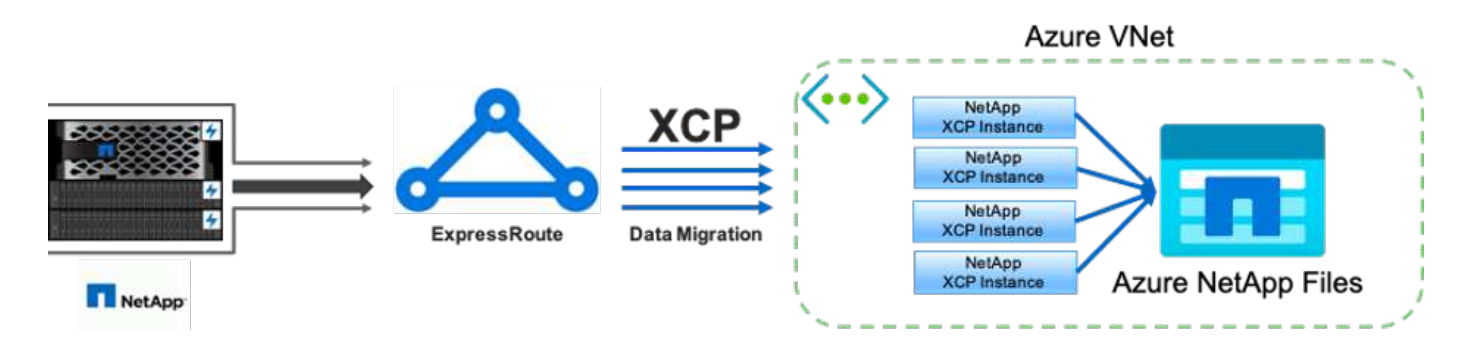

如需詳細資訊、請參閱 ["NetApp XCP Data Mover](https://blog.netapp.com/XCP-cloud-data-migration)[解決方案:從](https://blog.netapp.com/XCP-cloud-data-migration)[內](https://blog.netapp.com/XCP-cloud-data-migration)[部部](https://blog.netapp.com/XCP-cloud-data-migration)[署](https://blog.netapp.com/XCP-cloud-data-migration)[到](https://blog.netapp.com/XCP-cloud-data-migration)[雲](https://blog.netapp.com/XCP-cloud-data-migration)[端](https://blog.netapp.com/XCP-cloud-data-migration)["](https://blog.netapp.com/XCP-cloud-data-migration) 部落格:

# <span id="page-3-2"></span>使用**XCP Data Mover**移轉大型檔案

此使用案例是以電視網路客戶為基礎。客戶想要將Oracle Recovery Manager (RMAN) 備 份檔案移轉至雲端、並使用Azure NetApp Files 含心臟起搏器軟體的功能、執行Oracle E-Business Suite(EBS)應用程式。客戶也想要將資料庫備份檔案移轉至隨需雲端儲存設 備、並將大型檔案(每個範圍25 GB至50 GB)傳輸至Azure。

下圖說明Azure NetApp Files 大型檔案從內部部署移轉至原地的資料。

如需詳細資訊、請參閱 ["NetApp XCP Data Mover](https://blog.netapp.com/XCP-cloud-data-migration)[解決方案:從](https://blog.netapp.com/XCP-cloud-data-migration)[內](https://blog.netapp.com/XCP-cloud-data-migration)[部部](https://blog.netapp.com/XCP-cloud-data-migration)[署](https://blog.netapp.com/XCP-cloud-data-migration)[到](https://blog.netapp.com/XCP-cloud-data-migration)[雲](https://blog.netapp.com/XCP-cloud-data-migration)[端](https://blog.netapp.com/XCP-cloud-data-migration)["](https://blog.netapp.com/XCP-cloud-data-migration) 部落格:

### <span id="page-4-0"></span>重複的檔案

NetApp收到從單一磁碟區或多個磁碟區尋找重複檔案的要求。NetApp提供下列解決方案 :

對於單一Volume、請執行下列命令:

```
[root@mastr-51 linux]# ./xcp -md5 -match 'type==f and nlinks==1 and size
!= 0' 10.63.150.213:/common volume/nfsconnector hw cert/ | sort | uniq -cd
--check-chars=32
XCP 1.5; (c) 2020 NetApp, Inc.; Licensed to Calin Salagean [NetApp Inc]
until Mon Dec 31 00:00:00 2029
176,380 scanned, 138,116 matched, 138,115 summed, 10 giants, 61.1 GiB in
(763 MiB/s), 172 MiB out (2.57 MiB/s), 1m5s
Filtered: 38264 did not match
176,380 scanned, 138,116 matched, 138,116 summed, 10 giants, 62.1 GiB in
(918 MiB/s), 174 MiB out (2.51 MiB/s), 1m9s.
            3 00004964ca155eca1a71d0949c82e37e
nfsconnector_hw_cert/grid_01082017_174316/0/hadoopqe/accumulo/shell/pom.xm
l
            2 000103fbed06d8071410c59047738389
nfsconnector_hw_cert/usr_hdp/2.5.3.0-37/hive2/doc/examples/files/dim-
data.txt
            2 000131053a46d67557d27bb678d5d4a1
nfsconnector hw cert/grid 01082017 174316/0/log/cluster/mahout 1/artifacts
/classifier/20news_reduceddata/20news-bydate-test/alt.atheism/53265
```
對於多個磁碟區、請執行下列命令:

```
[root@mastr-51 linux]# cat multiplevolume_duplicate.sh
#! /usr/bin/bash
#user input
JUNCTION_PATHS='/nc_volume1 /nc_volume2 /nc_volume3 /oplogarchivevolume'
NFS_DATA_LIF='10.63.150.213'
#xcp operation
for i in $JUNCTION_PATHS
do
echo "start - $i" >> /tmp/duplicate results
/usr/src/xcp/linux/xcp -md5 -match 'type==f and nlinks==1 and size != 0'
${NFS_DATA_LIF}:$i | sort | uniq -cd --check-chars=32 | tee -a
/tmp/duplicate_results
echo "end - $i" >> /tmp/duplicate results
done
[root@mastr-51 linux]# nohup bash +x multiplevolume_duplicate.sh &
[root@mastr-51 linux]#  cat /tmp/duplicate_results
```
### <span id="page-5-0"></span>資料的特定日期型掃描與複本

此解決方案是以需要根據特定日期複製資料的客戶為基礎。確認下列詳細資料:

```
Created a file in Y: and checked the scan command to list them.
c:\XCP>dir Y:\karthik_test
 Volume in drive Y is from
 Volume Serial Number is 80F1-E201
Directory of Y:\karthik test
05/26/2020 02:51 PM <DIR> .
05/26/2020  02:50 PM  <DIR> ...
05/26/2020 02:51 PM 2,295 testfile.txt
                1 File(s) 2,295 bytes
                2 Dir(s) 658,747,392 bytes free
c:\XCP>
c:\XCP>xcp scan -match "strftime(ctime,'%Y-%m-%d')>'2020-05-01'" -fmt
"' { }, { }'.format(iso(mtime), name)" Y:\ \XCP SMB 1.6; (c) 2020 NetApp, Inc.; Licensed to Calin Salagean [NetApp
Inc] until Mon Dec 31 00:00:00 2029
```

```
It appears that you are not running XCP as Administrator. To avoid access
issues please run XCP as Administrator.
2020-05-26_14:51:13.132465,testfile.txt
2020-05-26_14:51:00.074216,karthik_test
xcp scan -match strftime(ctime,'%Y-%m-%d')>'2020-05-01' -fmt
'{}{}, {}'.format(iso(mtime), name) Y: \ : PASSED
30,205 scanned, 2 matched, 0 errors
Total Time : 4s
STATUS : PASSED
Copy the files based on date (2020 YearMay month first date) from Y: to
Z:c:\XCP>xcp copy -match "strftime(ctime,'%Y-%m-%d')>'2020-05-01'" Y:
Z:\dest_karthik
XCP SMB 1.6; (c) 2020 NetApp, Inc.; Licensed to Calin Salagean [NetApp
Inc] until Mon Dec 31 00:00:00 2029
It appears that you are not running XCP as Administrator. To avoid access
issues please run XCP as Administrator.
30,205 scanned, 3 matched, 0 copied, 0 errors, 5s
xcp copy -match strftime(ctime,'%Y-%m-%d')>'2020-05-01' Y: Z:\dest_karthik
: PASSED
30,205 scanned, 3 matched, 2 copied, 0 errors
Total Time : 6s
STATUS : PASSED
c:\XCP>
Check the destination Z:
c:\XCP>dir Z:\dest_karthik\karthik_test
 Volume in drive Z is to
 Volume Serial Number is 80F1-E202
Directory of Z:\dest karthik\karthik test
05/26/2020 02:51 PM <DIR> .
05/26/2020  02:50 PM  <DIR> ...
05/26/2020  02:51 PM 2,295 testfile.txt
                1 File(s) 2,295 bytes
                2 Dir(s) 659,316,736 bytes free
```
### <span id="page-7-0"></span>從**SMB/CIFS**共用區建立**CSV**檔案

下列命令會以CSV格式傾印資料。您可以加總「大小」欄、以取得資料的總大小。

```
xcp scan -match "((now-x.atime) / 3600) > 31*day" -fmt "'{}, {}, {},
{}'.format(relpath, name, strftime(x.atime, '%y-%m-%d-%H:%M:%S'),
humanize size(size))" -preserve-atime >file.csv
```
輸出應類似於以下範例:

```
erase\report av fp_cdot_crosstab.csvreport_av_fp_cdot_crosstab.csv20-01-
29-10:26:2449.6MiB
```
若要掃描三個子目錄的深度並依排序順序提供結果、請執行「XCP -du」命令、並將每個目錄層級的大小傾印至 三個子目錄的深度。

./xcp scan -du -depth 3 NFS Server IP:/source vol

若要排序、請將資訊傾印至CSV檔案、然後排序資訊。

xcp scan -match "type == d" -depth  $3$  -fmt "'{}, {}, {}'.format(name, relpath, size)" NFS\_Server\_IP:/share > directory\_report.csv

這是使用「-fmt」命令的自訂報告。它會掃描所有目錄、並將目錄的名稱、路徑和大小傾印到CSV檔案中。您可 以從試算表應用程式排序「大小」欄。

### <span id="page-7-1"></span>資料從**7-Mode**移轉至**ONTAP VMware**

本節提供將Data ONTAP 資料從以7-Mode運作的NetApp功能移轉至ONTAP VMware的詳 細步驟。

#### 將**7-Mode NFSv3**儲存設備轉換為**ONTAP** 適用於**NFS**資料的功能

本節提供下表中的逐步程序、可將來源7-Mode NFSv3匯出移轉至ONTAP VMware系統。

NetApp假設來源7-Mode NFSv3 Volume已匯出並掛載到用戶端系統、而且XCP已安裝在Linux系統上。

1. 驗證目標ONTAP 系統是否健全。

CLUSTER::> cluster show Node Health Eligibility --------------------- ------- ------------ CLUSTER-01 true true CLUSTER-02 true true 2 entries were displayed. CLUSTER::> node show Node Health Eligibility Uptime Model Owner Location --------- ------ ----------- ------------- ----------- -------- --------------- CLUSTER-01 true true 78 days 21:01 FAS8060 RTP CLUSTER-02 true true 78 days 20:50 FAS8060 RTP 2 entries were displayed. CLUSTER::> storage failover show Takeover Node Partner Possible State Description -------------- -------------- -------- ------------------------------------- CLUSTER-01 CLUSTER-02 true Connected to CLUSTER-02 CLUSTER-02 CLUSTER-01 true Connected to CLUSTER-01 2 entries were displayed.

2. 確認目標系統上至少存在一個非根Aggregate。Aggregate是正常的。

CLUSTER::> storage aggregate show Aggregate Size Available Used% State #Vols Nodes RAID Status --------- -------- --------- ----- ------- ------ ---------------- ----------- aggr0 368.4GB 17.85GB 95% online 1 CLUSTER-01 raid\_dp, normal aggr0\_CLUSTER\_02\_0 368.4GB 17.85GB 95% online 1 CLUSTER-02 raid\_dp, normal source 1.23TB 1.10TB 11% online 6 CLUSTER-01 raid\_dp, normal 3 entries were displayed.

如果沒有資料Aggregate、請使用「shorage aggr create」命令建立新的集合體。

3. 在目標叢集系統上建立儲存虛擬機器(SVM)。

```
CLUSTER::> vserver create -vserver dest -rootvolume dest_root -aggregate
poc -rootvolume-security-style mixed
[Job 647] Job succeeded:
Vserver creation completed
Verify the security style and language settings of the source
Verify that the SVM was successfully created.
CLUSTER::> vserver show -vserver dest
                                        Vserver: dest
                                  Vserver Type: data
                                Vserver Subtype: default
                                   Vserver UUID: 91f6d786-0063-11e5-b114-
00a09853a969
                                    Root Volume: dest_root
                                      Aggregate: poc
                                     NIS Domain: -
                    Root Volume Security Style: mixed
                                    LDAP Client: -
                  Default Volume Language Code: C.UTF-8
                                Snapshot Policy: default
                                        Comment:
                                   Quota Policy: default
                   List of Aggregates Assigned: -
  Limit on Maximum Number of Volumes allowed: unlimited
                           Vserver Admin State: running
                     Vserver Operational State: running
     Vserver Operational State Stopped Reason: -
                             Allowed Protocols: nfs, cifs, fcp, iscsi, ndmp
                          Disallowed Protocols: -
              Is Vserver with Infinite Volume: false
                              QoS Policy Group: -
                                    Config Lock: false
                                   IPspace Name: Default
```
4. 從目標SVM移除FCP、iSCSI、NDMP及CIDS傳輸協定。

```
CLUSTER::> vserver remove-protocols -vserver dest -protocols
fcp,iscsi,ndmp,cifs
```
確認NFS是此SVM允許的傳輸協定。

```
CLUSTER::> vserver show -vserver dest -fields allowed-protocols
vserver allowed-protocols
------- -----------------
dest nfs
```
5. 在目的地SVM上建立新的讀寫資料磁碟區。確認安全樣式、語言設定和容量需求符合來源Volume。

```
CLUSTER::> vol create -vserver dest -volume dest_nfs -aggregate poc
-size 150g -type RW -state online -security-style mixed
[Job 648] Job succeeded: Successful
```
6. 建立資料LIF以處理NFS用戶端要求。

CLUSTER::> network interface create -vserver dest -lif dest\_lif -address 10.61.73.115 -netmask 255.255.255.0 -role data -data-protocol nfs -home -node CLUSTER-01 -home-port e0l

確認LIF已成功建立。

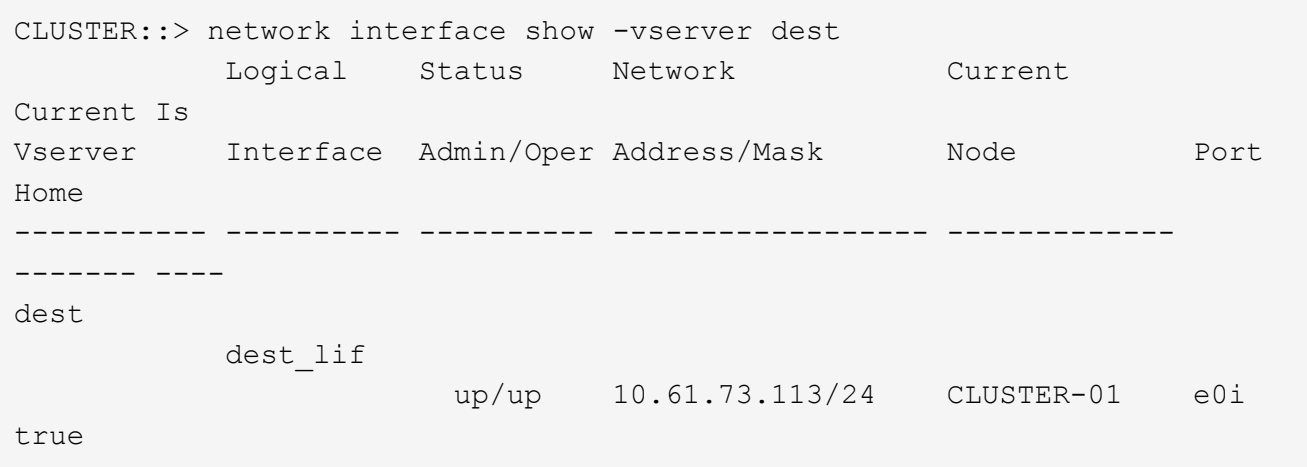

7. 視需要使用SVM建立靜態路由。

CLUSTER::> network route create -vserver dest -destination 0.0.0.0/0 -gateway 192.168.100.111

確認路由已成功建立。

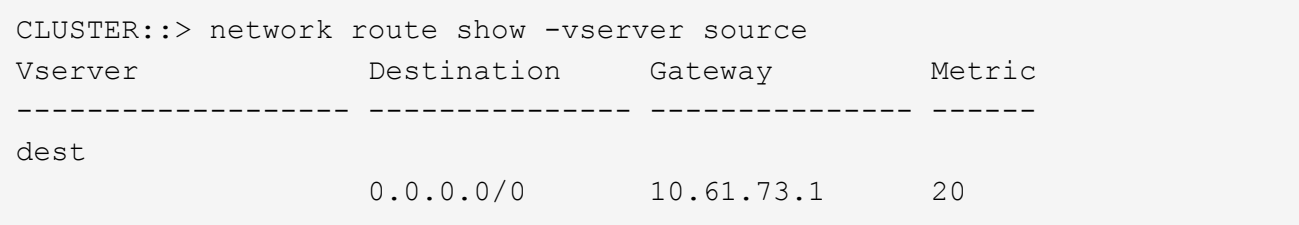

8. 在SVM命名空間中掛載目標NFS資料磁碟區。

CLUSTER::> volume mount -vserver dest -volume dest nfs -junction-path /dest\_nfs -active true

確認磁碟區已成功掛載。

```
CLUSTER::> volume show -vserver dest -fields junction-path
vserver volume junction-path
------- -------- -------------
dest dest nfs /dest nfs
dest dest_root
  /
2 entries were displayed.
```
您也可以使用「volume create」命令來指定Volume掛載選項(交會路徑)。

9. 在目標SVM上啟動NFS服務。

CLUSTER::> vserver nfs start -vserver dest

確認服務已啟動並正在執行。

```
CLUSTER::> vserver nfs status
The NFS server is running on Vserver "dest".
CLUSTER::> nfs show
Vserver: dest
          General Access: true
                      v3: enabled
                    v4.0: disabled
                     4.1: disabled
                     UDP: enabled
                     TCP: enabled
  Default Windows User: -
 Default Windows Group: -
```
10. 確認預設的NFS匯出原則已套用至目標SVM。

```
CLUSTER::> vserver export-policy show -vserver dest
Vserver Policy Name
--------------- -------------------
dest default
```
11. 如有需要、請為目標SVM建立新的自訂匯出原則。

```
CLUSTER::> vserver export-policy create -vserver dest -policyname
xcpexportpolicy
```
確認已成功建立新的自訂匯出原則。

```
CLUSTER::> vserver export-policy show -vserver dest
Vserver Policy Name
--------------- -------------------
dest default
dest xcpexportpolicy
2 entries were displayed.
```
12. 修改匯出原則規則、以允許存取NFS用戶端。

```
CLUSTER::> export-policy rule modify -vserver dest -ruleindex 1
-policyname xcpexportpolicy -clientmatch 0.0.0.0/0 -rorule any -rwrule
any -anon 0
Verify the policy rules have modified
CLUSTER::> export-policy rule show -instance
                                       Vserver: dest
                                   Policy Name: xcpexportpolicy
                                    Rule Index: 1
                               Access Protocol: nfs3
Client Match Hostname, IP Address, Netgroup, or Domain: 0.0.0.0/0
                               RO Access Rule: none
                               RW Access Rule: none
User ID To Which Anonymous Users Are Mapped: 65534
                     Superuser Security Types: none
                 Honor SetUID Bits in SETATTR: true
                    Allow Creation of Devices: true
```
13. 驗證是否允許用戶端存取磁碟區。

CLUSTER::> export-policy check-access -vserver dest -volume dest nfs -client-ip 10.61.82.215 -authentication-method none -protocol nfs3 -access-type read-write Policy Policy Rule Path **Policy** Owner Owner Type Index Access ----------------------------- ---------- --------- ---------- ------ ---------- / xcpexportpolicy dest root volume 1 read /dest nfs xcpexportpolicy dest nfs volume 1 read-write 2 entries were displayed.

14. 連線至Linux NFS伺服器。為NFS匯出的Volume建立掛載點。

```
[root@localhost /]# cd /mnt
[root@localhost mnt]# mkdir dest
```
15. 在此掛載點掛載目標NFSv3匯出的Volume。

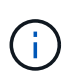

NFSv3磁碟區應匯出、但不一定要由NFS伺服器掛載。如果可以掛載、XCP Linux主機用戶端 就會掛載這些磁碟區。

[root@localhost mnt]# mount -t nfs 10.61.73.115:/dest\_nfs /mnt/dest

確認已成功建立掛載點。

```
[root@ localhost /]# mount | grep nfs
10.61.73.115:/dest_nfs on /mnt/dest type nfs
(rw,relatime,vers=3,rsize=65536,wsize=65536,namlen=255,hard,proto=tcp,ti
meo=600, retrans=2, sec=sys, mountaddr=10.61.82.215, mountvers=3, mountport=4
046, mountproto=udp, local lock=none, addr=10.61.73.115)
```
16. 在NFS匯出的掛載點上建立測試檔案、以啟用讀寫存取。

```
[root@localhost dest]# touch test.txt
Verify the file is created
[root@localhost dest]# ls -l
total 0
-rw-r--r-- 1 root bin 0 Jun 2 03:16 test.txt
```

```
( i )
```
讀寫測試完成後、請從目標NFS掛載點刪除檔案。

17. 連線至安裝XCP的Linux用戶端系統。瀏覽至XCP安裝路徑。

```
[root@localhost ~]# cd /linux/
[root@localhost linux]#
```
18. 在XCP Linux用戶端主機系統上執行「XCP show」命令、查詢來源7-Mode NFSv3匯出。

```
[root@localhost]#./xcp show 10.61.82.215
== NFS Exports ==
Mounts Errors Server
       4 0 10.61.82.215
    Space Files Space Files
     Free Free Used Used Export
   23.7 GiB 778,134 356 KiB 96 10.61.82.215:/vol/nfsvol1
   17.5 GiB 622,463 1.46 GiB 117 10.61.82.215:/vol/nfsvol
    328 GiB 10.8M 2.86 GiB 7,904 10.61.82.215:/vol/vol0/home
    328 GiB 10.8M 2.86 GiB 7,904 10.61.82.215:/vol/vol0
== Attributes of NFS Exports ==
drwxr-xr-x --- root wheel 4KiB 4KiB 2d21h 10.61.82.215:/vol/nfsvol1
drwxr-xr-x --- root wheel 4KiB 4KiB 2d21h 10.61.82.215:/vol/nfsvol
drwxrwxrwx --t root wheel 4KiB 4KiB 9d22h 10.61.82.215:/vol/vol0/home
drwxr-xr-x --- root wheel 4KiB 4KiB 4d0h 10.61.82.215:/vol/vol0
3.89 KiB in (5.70 KiB/s), 7.96 KiB out (11.7 KiB/s), 0s.
```
19. 掃描來源NFSv3匯出路徑、並列印其檔案結構的統計資料。

NetApp建議在XCP「shcan」、「copy」和「sh同步」作業期間、將來源NFSv3匯出設定為唯讀模式。

```
[root@localhost /]# ./xcp scan 10.61.82.215:/vol/nfsvol
nfsvol
nfsvol/n5000-uk9.5.2.1.N1.1.bin
nfsvol/821_q_image.tgz
nfsvol/822RC2_q_image.tgz
nfsvol/NX5010_12_node_RCF_v1.3.txt
nfsvol/n5000-uk9-kickstart.5.2.1.N1.1.bin
nfsvol/NetApp_CN1610_1.1.0.5.stk
nfsvol/glibc-common-2.7-2.x86_64.rpm
nfsvol/glibc-2.7-2.x86_64.rpm
nfsvol/rhel-server-5.6-x86_64-dvd.iso.filepart
nfsvol/xcp
nfsvol/xcp_source
nfsvol/catalog
23 scanned, 7.79 KiB in (5.52 KiB/s), 1.51 KiB out (1.07 KiB/s), 1s.
```
20. 將來源7-Mode NFSv3匯出複製到目標ONTAP 系統上的NFSv3匯出。

```
[root@localhost /]# ./xcp copy 10.61.82.215:/vol/nfsvol
10.61.73.115:/dest_nfs
  44 scanned, 39 copied, 264 MiB in (51.9 MiB/s), 262 MiB out (51.5
MiB/s, 5s
  44 scanned, 39 copied, 481 MiB in (43.3 MiB/s), 479 MiB out (43.4
MiB/s), 10s
  44 scanned, 40 copied, 748 MiB in (51.2 MiB/s), 747 MiB out (51.3
MiB/s, 16s
  44 scanned, 40 copied, 1.00 GiB in (55.9 MiB/s), 1.00 GiB out (55.9
MiB/s), 21s 44 scanned, 40 copied, 1.21 GiB in (42.8 MiB/s), 1.21 GiB out (42.8
MiB/s, 26s
Sending statistics...
44 scanned, 43 copied, 1.46 GiB in (47.6 MiB/s), 1.45 GiB out (47.6
MiB/s), 31s.
```
21. 複本完成後、請確認來源與目的地NFSv3匯出的資料相同。執行「XCP VERIFY」命令。

[root@localhost /]# ./xcp verify 10.61.82.215:/vol/nfsvol 10.61.73.115:/dest\_nfs 44 scanned, 44 found, 28 compared, 27 same data, 2.41 GiB in (98.4 MiB/s), 6.25 MiB out (255 KiB/s), 26s 44 scanned, 44 found, 30 compared, 29 same data, 2.88 GiB in (96.4 MiB/s), 7.46 MiB out (249 KiB/s), 31s 44 scanned, 100% found (43 have data), 43 compared, 100% verified (data, attrs, mods), 2.90 GiB in (92.6 MiB/s), 7.53 MiB out (240 KiB/s), 32s.

如果「XCP VERIFY」發現來源與目的地資料之間有差異、則摘要中會報告錯誤「no then file or directory」 (無此類檔案或目錄)。若要修正此問題、請執行「XCP sync」命令、將來源變更複製到目的地。

22. 在轉換之前和期間、再次執行「驗證」。如果來源有新的或更新的資料、請執行遞增更新。執行「XCP sync」命令。

For this operation, the previous copy index name or number is required. [root@localhost /]# ./xcp sync -id 3 Index: {source: '10.61.82.215:/vol/nfsvol', target: '10.61.73.115:/dest\_nfs1'} 64 reviewed, 64 checked at source, 6 changes, 6 modifications, 51.7 KiB in (62.5 KiB/s), 22.7 KiB out (27.5 KiB/s), 0s. xcp: sync '3': Starting search pass for 1 modified directory... xcp: sync '3': Found 6 indexed files in the 1 changed directory xcp: sync '3': Rereading the 1 modified directory to find what's new... xcp: sync '3': Deep scanning the 1 directory that changed... 11 scanned, 11 copied, 12.6KiB in (6.19KiBps), 9.50 KiB out (4.66KiBps), 2s.

23. 若要恢復先前中斷的複製作業、請執行「XCP RESUME」命令。

```
[root@localhost /]# ./xcp resume -id 4
Index: {source: '10.61.82.215:/vol/nfsvol', target:
'10.61.73.115:/dest_nfs7'}
xcp: resume '4': WARNING: Incomplete index.
xcp: resume '4': Found 18 completed directories and 1 in progress
106 reviewed, 24.2 KiB in (30.3 KiB/s), 7.23 KiB out (9.06 KiB/s), 0s.
xcp: resume '4': Starting second pass for the in-progress directory...
xcp: resume '4': Found 3 indexed directories and 0 indexed files in the
1 in-progress directory
xcp: resume '4': In progress dirs: unindexed 1, indexed 0
xcp: resume '4': Resuming the 1 in-progress directory...
  20 scanned, 7 copied, 205 MiB in (39.6 MiB/s), 205 MiB out (39.6
MiB/s, 5s
  20 scanned, 14 copied, 425 MiB in (42.1 MiB/s), 423 MiB out (41.8
MiB/s, 11s
  20 scanned, 14 copied, 540 MiB in (23.0 MiB/s), 538 MiB out (23.0
MiB/s, 16s
  20 scanned, 14 copied, 721 MiB in (35.6 MiB/s), 720 MiB out (35.6
MiB/s), 21s 20 scanned, 15 copied, 835 MiB in (22.7 MiB/s), 833 MiB out (22.7
MiB/s, 26s
  20 scanned, 16 copied, 1007 MiB in (34.3 MiB/s), 1005 MiB out (34.3
MiB/s, 31s 20 scanned, 17 copied, 1.15 GiB in (33.9 MiB/s), 1.15 GiB out (33.9
MiB/s, 36s
  20 scanned, 17 copied, 1.27 GiB in (25.5 MiB/s), 1.27 GiB out (25.5
MiB/s, 41s
  20 scanned, 17 copied, 1.45 GiB in (36.1 MiB/s), 1.45 GiB out (36.1
MiB/s), 46s
  20 scanned, 17 copied, 1.69 GiB in (48.7 MiB/s), 1.69 GiB out (48.7
MiB/s, 51s
Sending statistics...
20 scanned, 20 copied, 21 indexed, 1.77 GiB in (33.5 MiB/s), 1.77 GiB
out (33.4 MiB/s), 54s.
```
在「假定」完成複製檔案之後、再次執行「驗證」、讓來源和目的地儲存設備擁有相同的資料。

24. NFSv3用戶端主機需要卸載從7-Mode儲存設備配置的來源NFSv3匯出、並掛載目標NFSv3從ONTAP VMware匯出。轉換需要中斷運作。

#### 將**7-Mode Volume Snapshot**複本移轉至**ONTAP VMware**

本節說明將來源7-Mode Volume NetApp Snapshot複本轉換至ONTAP VMware的程序。

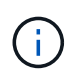

NetApp假設來源7-Mode磁碟區已匯出並掛載到用戶端系統、而且XCP已安裝在Linux系統 上。Snapshot複本是磁碟區的時間點映像、記錄自上次Snapshot複本以來的遞增變更。使用7- Mode系統的「抓取」選項作為來源。

\*警告:\*保留基礎Snapshot複本。基準複本完成後、請勿刪除基礎Snapshot複本。需要基礎Snapshot複本才能 進行進一步的同步作業。

1. 驗證目標ONTAP 系統是否健全。

CLUSTER::> cluster show Node Health Eligibility --------------------- ------- ------------ CLUSTER-01 true true CLUSTER-02 true true 2 entries were displayed. CLUSTER::> node show Node Health Eligibility Uptime Model Owner Location --------- ------ ----------- ------------- ----------- -------- --------------- CLUSTER-01 true true 78 days 21:01 FAS8060 RTP CLUSTER-02 true true 78 days 20:50 FAS8060 RTP 2 entries were displayed. CLUSTER::> storage failover show Takeover Node **Partner** Possible State Description -------------- -------------- -------- ------------------------------------- CLUSTER-01 CLUSTER-02 true Connected to CLUSTER-02 CLUSTER-02 CLUSTER-01 true Connected to CLUSTER-01 2 entries were displayed.

2. 確認目標系統上至少存在一個非根Aggregate。Aggregate是正常的。

CLUSTER::> storage aggregate show Aggregate Size Available Used% State #Vols Nodes RAID Status --------- -------- --------- ----- ------- ------ ---------------- ----------- aggr0 368.4GB 17.85GB 95% online 1 CLUSTER-01 raid\_dp, normal aggr0\_CLUSTER\_02\_0 368.4GB 17.85GB 95% online 1 CLUSTER-02 raid\_dp, normal source 1.23TB 1.10TB 11% online 6 CLUSTER-01 raid\_dp, normal 3 entries were displayed.

如果沒有資料Aggregate、請使用「shorage aggr create」命令建立新的集合體。

3. 在目標叢集系統上建立SVM。

```
CLUSTER::> vserver create -vserver dest -rootvolume dest_root -aggregate
poc -rootvolume-security-style mixed
[Job 647] Job succeeded:
Vserver creation completed
Verify the security style and language settings of the source
Verify that the SVM was successfully created.
CLUSTER::> vserver show -vserver dest
                                        Vserver: dest
                                  Vserver Type: data
                               Vserver Subtype: default
                                   Vserver UUID: 91f6d786-0063-11e5-b114-
00a09853a969
                                    Root Volume: dest_root
                                      Aggregate: poc
                                     NIS Domain: -
                    Root Volume Security Style: mixed
                                    LDAP Client: -
                  Default Volume Language Code: C.UTF-8
                                Snapshot Policy: default
                                        Comment:
                                   Quota Policy: default
                 List of Aggregates Assigned: -
  Limit on Maximum Number of Volumes allowed: unlimited
                           Vserver Admin State: running
                     Vserver Operational State: running
     Vserver Operational State Stopped Reason: -
                             Allowed Protocols: nfs, cifs, fcp, iscsi, ndmp
                          Disallowed Protocols: -
              Is Vserver with Infinite Volume: false
                              QoS Policy Group: -
                                    Config Lock: false
                                   IPspace Name: Default
```
4. 從目標SVM移除FCP、iSCSI、NDMP及CIFS傳輸協定。

```
CLUSTER::> vserver remove-protocols -vserver dest -protocols
fcp,iscsi,ndmp,cifs
Verify that NFS is the allowed protocol for this SVM.
CLUSTER::> vserver show -vserver dest -fields allowed-protocols
vserver allowed-protocols
------- -----------------
dest nfs
```
5. 在目的地SVM上建立新的讀寫資料磁碟區。確認安全樣式、語言設定和容量需求符合來源Volume。

```
CLUSTER::> vol create -vserver dest -volume dest nfs -aggregate poc
-size 150g -type RW -state online -security-style mixed
[Job 648] Job succeeded: Successful
```
6. 建立資料LIF以處理NFS用戶端要求。

```
CLUSTER::> network interface create -vserver dest -lif dest lif -address
10.61.73.115 -netmask 255.255.255.0 -role data -data-protocol nfs -home
-node CLUSTER-01 -home-port e0l
```
確認LIF已成功建立。

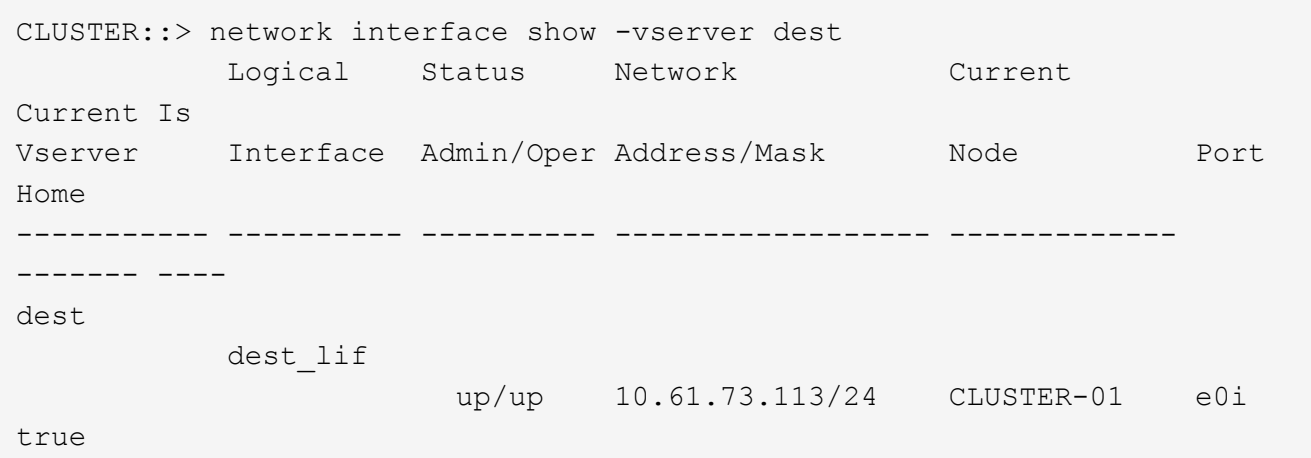

7. 如有需要、請使用SVM建立靜態路由。

CLUSTER::> network route create -vserver dest -destination 0.0.0.0/0 -gateway 192.168.100.111

確認路由已成功建立。

```
CLUSTER::> network route show -vserver source
Vserver Destination Gateway Metric
------------------- --------------- --------------- ------
dest
                   0.0.0.0/0 10.61.73.1 20
```
8. 在SVM命名空間中掛載目標NFS資料磁碟區。

```
CLUSTER::> volume mount -vserver dest -volume dest_nfs -junction-path
/dest_nfs -active true
```
確認磁碟區已成功掛載。

```
CLUSTER::> volume show -vserver dest -fields junction-path
vserver volume junction-path
------- -------- -------------
dest dest nfs /dest nfs
dest dest root
  /
2 entries were displayed.
```
您也可以使用「volume create」命令來指定Volume掛載選項(交會路徑)。

9. 在目標SVM上啟動NFS服務。

CLUSTER::> vserver nfs start -vserver dest

確認服務已啟動並正在執行。

```
CLUSTER::> vserver nfs status
The NFS server is running on Vserver "dest".
CLUSTER::> nfs show
Vserver: dest
          General Access: true
                      v3: enabled
                    v4.0: disabled
                     4.1: disabled
                     UDP: enabled
                     TCP: enabled
  Default Windows User: -
 Default Windows Group: -
```
10. 確認預設的NFS匯出原則已套用至目標SVM。

CLUSTER::> vserver export-policy show -vserver dest Vserver Policy Name --------------- ------------------ dest default

11. 如有需要、請為目標SVM建立新的自訂匯出原則。

CLUSTER::> vserver export-policy create -vserver dest -policyname xcpexportpolicy

確認已成功建立新的自訂匯出原則。

CLUSTER::> vserver export-policy show -vserver dest Vserver Policy Name --------------- ------------------ dest default dest xcpexportpolicy 2 entries were displayed.

12. 修改匯出原則規則、以允許存取目標系統上的NFS用戶端。

```
CLUSTER::> export-policy rule modify -vserver dest -ruleindex 1
-policyname xcpexportpolicy -clientmatch 0.0.0.0/0 -rorule any -rwrule
any -anon 0
Verify the policy rules have modified
CLUSTER::> export-policy rule show -instance
                                       Vserver: dest
                                   Policy Name: xcpexportpolicy
                                    Rule Index: 1
                               Access Protocol: nfs3
Client Match Hostname, IP Address, Netgroup, or Domain: 0.0.0.0/0
                                RO Access Rule: none
                                RW Access Rule: none
User ID To Which Anonymous Users Are Mapped: 65534
                     Superuser Security Types: none
                 Honor SetUID Bits in SETATTR: true
                    Allow Creation of Devices: true
```
13. 確認用戶端可存取目標Volume。

CLUSTER::> export-policy check-access -vserver dest -volume dest nfs -client-ip 10.61.82.215 -authentication-method none -protocol nfs3 -access-type read-write Policy Policy Rule Path Policy Owner Owner Type Index Access ----------------------------- ---------- --------- ---------- ------ ---------- / xcpexportpolicy dest root volume 1 read /dest nfs xcpexportpolicy dest nfs volume 1 read-write 2 entries were displayed.

14. 連線至Linux NFS伺服器。為NFS匯出的Volume建立掛載點。

```
[root@localhost /]# cd /mnt
[root@localhost mnt]# mkdir dest
```
15. 在此掛載點掛載目標NFSv3匯出的Volume。

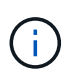

NFSv3磁碟區應匯出、但不一定要由NFS伺服器掛載。如果可以掛載、XCP Linux主機用戶端 就會掛載這些磁碟區。

[root@localhost mnt]# mount -t nfs 10.61.73.115:/dest\_nfs /mnt/dest

確認已成功建立掛載點。

[root@ localhost /]# mount | grep nfs 10.61.73.115:/dest\_nfs on /mnt/dest type nfs

16. 在NFS匯出的掛載點上建立測試檔案、以啟用讀寫存取。

```
[root@localhost dest]# touch test.txt
Verify the file is created
[root@localhost dest]# ls -l
total 0
-rw-r--r-- 1 root bin 0 Jun 2 03:16 test.txt
```
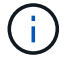

讀寫測試完成後、請從目標NFS掛載點刪除檔案。

17. 連線至安裝XCP的Linux用戶端系統。瀏覽至XCP安裝路徑。

```
[root@localhost ~]# cd /linux/
[root@localhost linux]#
```
18. 在XCP Linux用戶端主機系統上執行「XCP show」命令、查詢來源7-Mode NFSv3匯出。

```
[root@localhost]#./xcp show 10.61.82.215
== NFS Exports ==
Mounts Errors Server
       4 0 10.61.82.215
      Space Files Space Files
     Free Free Used Used Export
    23.7 GiB 778,134 356 KiB 96 10.61.82.215:/vol/nfsvol1
    17.5 GiB 622,463 1.46 GiB 117 10.61.82.215:/vol/nfsvol
    328 GiB 10.8M 2.86 GiB 7,904 10.61.82.215:/vol/vol0/home
    328 GiB 10.8M 2.86 GiB 7,904 10.61.82.215:/vol/vol0
== Attributes of NFS Exports ==
drwxr-xr-x --- root wheel 4KiB 4KiB 2d21h 10.61.82.215:/vol/nfsvol1
drwxr-xr-x --- root wheel 4KiB 4KiB 2d21h 10.61.82.215:/vol/nfsvol
drwxrwxrwx --t root wheel 4KiB 4KiB 9d22h 10.61.82.215:/vol/vol0/home
drwxr-xr-x --- root wheel 4KiB 4KiB 4d0h 10.61.82.215:/vol/vol0
3.89 KiB in (5.70 KiB/s), 7.96 KiB out (11.7 KiB/s), 0s.
```
19. 掃描來源NFSv3匯出路徑、並列印其檔案結構的統計資料。

NetApp建議在執行「XCP掃描」、「複本」和「同步」作業時、將來源NFSv3匯出設定為唯讀模式。在「 同步」作業中、您必須以對應的值傳遞「snap」選項。

```
[root@localhost /]# ./xcp scan 10.61.82.215:/vol/nfsvol/.snapshot/snap1
nfsvol
nfsvol/n5000-uk9.5.2.1.N1.1.bin
nfsvol/821_q_image.tgz
nfsvol/822RC2_q_image.tgz
nfsvol/NX5010_12_node_RCF_v1.3.txt
nfsvol/n5000-uk9-kickstart.5.2.1.N1.1.bin
nfsvol/catalog
23 scanned, 7.79 KiB in (5.52 KiB/s), 1.51 KiB out (1.07 KiB/s), 1s.
[root@scspr1202780001 vol_acl4]# ./xcp sync -id 7msnap1 -snap
10.236.66.199:/vol/nfsvol/.snapshot/snap10
(show scan and sync)
```
20. 將來源7-Mode NFSv3快照(基礎)複製到目標ONTAP 系統上的NFSv3匯出。

[root@localhost /]# /xcp copy 10.61.82.215:/vol/nfsvol/.snapshot/snap1 10.61.73.115:/dest\_nfs 44 scanned, 39 copied, 264 MiB in (51.9 MiB/s), 262 MiB out (51.5  $MiB/s$ , 5s 44 scanned, 39 copied, 481 MiB in (43.3 MiB/s), 479 MiB out (43.4  $MiB/s$ ), 10s 44 scanned, 40 copied, 748 MiB in (51.2 MiB/s), 747 MiB out (51.3  $MiB/s$ ), 16s 44 scanned, 40 copied, 1.00 GiB in (55.9 MiB/s), 1.00 GiB out (55.9  $MiB/s$ ), 21s 44 scanned, 40 copied, 1.21 GiB in (42.8 MiB/s), 1.21 GiB out (42.8  $MiB/s$ , 26s Sending statistics... 44 scanned, 43 copied, 1.46 GiB in (47.6 MiB/s), 1.45 GiB out (47.6  $MiB/s$ ,  $31s.$ 

 $\binom{1}{1}$ 

請保留此基礎快照、以便進一步同步作業。

21. 複製完成後、請確認來源和目的地NFSv3匯出的資料相同。執行「XCP VERIFY」命令。

[root@localhost /]# ./xcp verify 10.61.82.215:/vol/nfsvol 10.61.73.115:/dest\_nfs 44 scanned, 44 found, 28 compared, 27 same data, 2.41 GiB in (98.4 MiB/s), 6.25 MiB out (255 KiB/s), 26s 44 scanned, 44 found, 30 compared, 29 same data, 2.88 GiB in (96.4 MiB/s), 7.46 MiB out (249 KiB/s), 31s 44 scanned, 100% found (43 have data), 43 compared, 100% verified (data, attrs, mods), 2.90 GiB in (92.6 MiB/s), 7.53 MiB out (240 KiB/s), 32s.

如果「驗證」發現來源與目的地資料之間有差異、則摘要中不會報告「沒有」這類檔案或目錄。若要修正此 問題、請執行「XCP sync」命令、將來源變更複製到目的地。

22. 在轉換之前和期間、再次執行「驗證」。如果來源有新的或更新的資料、請執行遞增更新。如果有遞增變 更、請為這些變更建立新的Snapshot複本、並使用「-snap」選項傳遞該Snapshot路徑以進行同步作業。

使用「-snap」選項和快照路徑執行「XCP sync」命令。

```
 [root@localhost /]# ./xcp sync -id 3
Index: {source: '10.61.82.215:/vol/nfsvol/.snapshot/snap1', target:
'10.61.73.115:/dest_nfs1'}
64 reviewed, 64 checked at source, 6 changes, 6 modifications, 51.7 KiB
in (62.5
KiB/s), 22.7 KiB out (27.5 KiB/s), 0s.
xcp: sync '3': Starting search pass for 1 modified directory...
xcp: sync '3': Found 6 indexed files in the 1 changed directory
xcp: sync '3': Rereading the 1 modified directory to find what's new...
xcp: sync '3': Deep scanning the 1 directory that changed...
11 scanned, 11 copied, 12.6 KiB in (6.19 KiB/s), 9.50 KiB out (4.66
KiB/s, 2s...
```
此作業需要基礎快照。

23. 若要恢復先前中斷的複製作業、請執行「XCP RESUME」命令。

```
[root@scspr1202780001 534h_dest_vol]# ./xcp resume -id 3
XCP <version>; (c) 2020 NetApp, Inc.; Licensed to xxxxx [NetApp Inc]
until Mon Dec 31 00:00:00 2029
xcp: Index: {source: '10.61.82.215:/vol/nfsvol',/.snapshot/snap1,
target: 10.237.160.55:/dest_vol}
xcp: resume '7msnap_res1': Reviewing the incomplete index...
xcp: diff '7msnap_res1': Found 143 completed directories and 230 in
progress
39,688 reviewed, 1.28 MiB in (1.84 MiB/s), 13.3 KiB out (19.1 KiB/s),
0s.xcp: resume '7msnap res1': Starting second pass for the in-progress
directories...
xcp: resume '7msnap_res1': Resuming the in-progress directories...
xcp: resume '7msnap_res1': Resumed command: copy {-newid:
u'7msnap_res1'}
xcp: resume '7msnap_res1': Current options: {-id: '7msnap_res1'}
xcp: resume '7msnap_res1': Merged options: {-id: '7msnap_res1', -newid:
u'7msnap_res1'}
xcp: resume '7msnap res1': Values marked with a * include operations
before resume
  68,848 scanned*, 54,651 copied*, 39,688 indexed*, 35.6 MiB in (7.04
MiB/s), 28.1 MiB out (5.57 MiB/s), 5s
```
24. NFSv3用戶端主機必須卸載從7-Mode儲存設備配置的來源NFSv3匯出、然後掛載目標NFSv3匯出資 料ONTAP 來自VMware。轉換作業需要中斷運作。

### 將**ACLv4**從**NetApp 7-Mode**移轉至**NetApp**儲存系統

本節說明將來源NFSv4匯出移轉至ONTAP 某個作業系統的逐步程序。

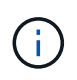

NetApp假設來源NFSv4磁碟區已匯出並掛載到用戶端系統、而且XCP已安裝在Linux系統上。來 源應為支援ACL的NetApp 7-Mode系統。ACL移轉僅支援從NetApp移轉至NetApp。若要複製名稱 中含有特殊字元的檔案、請確定來源和目的地支援UTF-8編碼語言。

將來源**NFSv4**匯出移轉**ONTAP** 至**S**目的地 的先決條件

在將來源NFSv4匯出移轉ONTAP 至無法使用之前、必須符合下列先決條件:

- 目的地系統必須設定NFSv4。
- NFSv4來源和目標必須掛載於XCP主機上。選取NFS v4.0以符合來源和目標儲存設備、並確認來源和目標系 統上已啟用ACL。
- XCP需要在XCP主機上掛載來源/目標路徑以進行ACL處理。在下列範例中、「vol1(10.63.5.56:/vol1)」 會掛載於「/mnt/vol1」路徑:

 [root@localhost ~]# df -h Filesystem Size Used Size Used Avail Use% Mounted on 10.63.5.56:/vol1 973M 4.2M 969M 1% /mnt/vol1  $[root@localhost ~ *]$ # ./xcp scan -1 -acl4 10.63.5.56:/vol1/ XCP <version>; (c) 2020 NetApp, Inc.; Licensed to XXX [NetApp Inc] until Sun Mar 31 00:00:00 2029 drwxr-xr-x --- root root 4KiB 4KiB 23h42m vol1  $rw-r-r-r-$  root root  $4$  0 23h42m vol1/DIR1/FILE drwxr-xr-x --- root root 4KiB 4KiB 23h42m vol1/DIR1/DIR11 drwxr-xr-x --- root root 4KiB 4KiB 23h42m vol1/DIR1 rw-r--r-- --- root root 4 0 23h42m vol1/DIR1/DIR11/FILE drwxr-xr-x --- root root 4KiB 4KiB 23h42m vol1/DIR1/DIR11/DIR2 rw-r--r-- --- root root 4 0 23h42m vol1/DIR1/DIR11/DIR2/FILE drwxr-xr-x --- root root 4KiB 4KiB 17m43s vol1/DIR1/DIR11/DIR2/DIR22 8 scanned, 8 getacls, 1 v3perm, 7 acls, 3.80 KiB in (3.86 KiB/s), 1.21 KiB out (1.23 KiB/s), 0s.

#### 子目錄選項

使用子目錄的兩個選項如下:

• 若要讓XCP在子目錄上運作、請在XCP主機上掛載完整路徑(「10.63.5.56:/vol1/dir1/DIR11」)。

如果未掛載完整路徑、XCP會報告下列錯誤:

```
[root@localhost ~\sim]# ./xcp scan -1 -ac14 10.63.5.56:/vol1/DIR1/DIR11
XCP <version>; (c) 2020 NetApp, Inc.; Licensed to XXX [NetApp Inc] until
Sun Mar 31 00:00:00 2029
xcp: ERROR: For xcp to process ACLs, please mount
10.63.5.56:/vol1/DIR1/DIR11 using the OS nfs4 client.
```
• 使用子目錄語法(「mount: subnet/sqtree /.snapshot」)、如下例所示:

[root@localhost ~]# ./xcp scan -l -acl4 10.63.5.56:/vol1:/DIR1/DIR11 XCP <version>; (c) 2020 NetApp, Inc.; Licensed to XXX [NetApp Inc] until Sun Mar 31 00:00:00 2029 drwxr-xr-x --- root root 4KiB 4KiB 23h51m DIR11  $rw-r-r----$  root root  $4$  0 23h51m DIR11/DIR2/FILE drwxr-xr-x --- root root 4KiB 4KiB 26m9s DIR11/DIR2/DIR22 rw-r--r-- --- root root 4 0 23h51m DIR11/FILE drwxr-xr-x --- root root 4KiB 4KiB 23h51m DIR11/DIR2 5 scanned, 5 getacls, 5 acls, 2.04 KiB in (3.22 KiB/s), 540 out (850/s),  $0s.$ 

完成下列步驟、將ACLv4從NetApp 7-Mode移轉至NetApp儲存系統。

1. 驗證目標ONTAP 系統是否健全。

CLUSTER::> cluster show Node Health Eligibility --------------------- ------- ------------ CLUSTER-01 true true CLUSTER-02 true true 2 entries were displayed. CLUSTER::> node show Node Health Eligibility Uptime Model Owner Location --------- ------ ----------- ------------- ----------- -------- --------------- CLUSTER-01 true true 78 days 21:01 FAS8060 RTP CLUSTER-02 true true 78 days 20:50 FAS8060 RTP 2 entries were displayed. CLUSTER::> storage failover show Takeover Node Partner Possible State Description -------------- -------------- -------- ------------------------------------- CLUSTER-01 CLUSTER-02 true Connected to CLUSTER-02 CLUSTER-02 CLUSTER-01 true Connected to CLUSTER-01 2 entries were displayed.

2. 確認目標系統上至少存在一個非根Aggregate。Aggregate是正常的。

CLUSTER::> storage aggregate show Aggregate Size Available Used% State #Vols Nodes RAID Status --------- -------- --------- ----- ------- ------ ---------------- ----------- aggr0 368.4GB 17.85GB 95% online 1 CLUSTER-01 raid\_dp, normal aggr0\_CLUSTER\_02\_0 368.4GB 17.85GB 95% online 1 CLUSTER-02 raid\_dp, normal source 1.23TB 1.10TB 11% online 6 CLUSTER-01 raid\_dp, normal 3 entries were displayed.

如果沒有資料Aggregate、請使用「shorage aggr create」命令建立新的集合體。

3. 在目標叢集系統上建立SVM。

```
CLUSTER::> vserver create -vserver dest -rootvolume dest_root -aggregate
poc -rootvolume-security-style mixed
[Job 647] Job succeeded:
Vserver creation completed
Verify the security style and language settings of the source
```
確認SVM已成功建立。

CLUSTER::> vserver show -vserver dest Vserver: dest Vserver Type: data Vserver Subtype: default Vserver UUID: 91f6d786-0063-11e5-b114- 00a09853a969 Root Volume: dest\_root Aggregate: poc NIS Domain: - Root Volume Security Style: mixed LDAP Client: - Default Volume Language Code: C.UTF-8 Snapshot Policy: default Comment: Quota Policy: default List of Aggregates Assigned: - Limit on Maximum Number of Volumes allowed: unlimited Vserver Admin State: running Vserver Operational State: running Vserver Operational State Stopped Reason: - Allowed Protocols: nfs, cifs, fcp, iscsi, ndmp Disallowed Protocols: - Is Vserver with Infinite Volume: false QoS Policy Group: - Config Lock: false IPspace Name: Default

4. 從目標SVM移除FCP、iSCSI、NDMP及CIFS傳輸協定。

CLUSTER::> vserver remove-protocols -vserver dest -protocols fcp,iscsi,ndmp,cifs

確認NFS是此SVM允許的傳輸協定。

```
CLUSTER::> vserver show -vserver dest -fields allowed-protocols
vserver allowed-protocols
------- -----------------
dest nfs
```
5. 在目的地SVM上建立新的讀寫資料磁碟區。確認安全樣式、語言設定和容量需求符合來源Volume。

```
CLUSTER::> vol create -vserver dest -volume dest_nfs -aggregate poc
-size 150g -type RW -state online -security-style mixed
[Job 648] Job succeeded: Successful
```
6. 建立資料LIF以處理NFS用戶端要求。

CLUSTER::> network interface create -vserver dest -lif dest\_lif -address 10.61.73.115 -netmask 255.255.255.0 -role data -data-protocol nfs -home -node CLUSTER-01 -home-port e0l

確認LIF已成功建立。

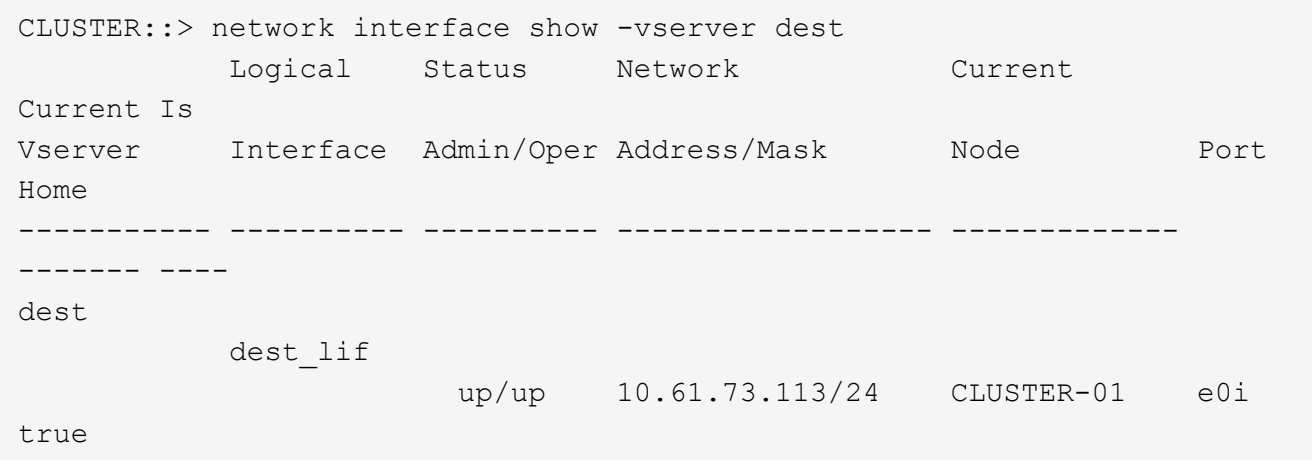

7. 如有需要、請使用SVM建立靜態路由。

CLUSTER::> network route create -vserver dest -destination 0.0.0.0/0 -gateway 192.168.100.111

確認路由已成功建立。

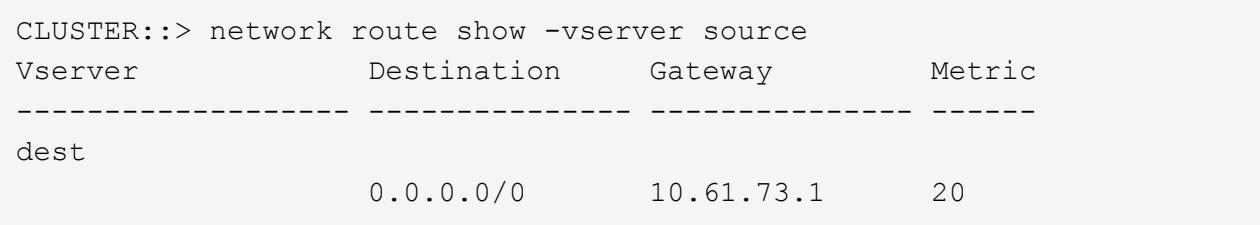

8. 在SVM命名空間中掛載目標NFS資料磁碟區。

```
CLUSTER::> volume mount -vserver dest -volume dest_nfs -junction-path
/dest_nfs -active true
```
確認磁碟區已成功掛載。

```
CLUSTER::> volume show -vserver dest -fields junction-path
vserver volume junction-path
------- -------- -------------
dest dest nfs /dest nfs
dest dest root
  /
2 entries were displayed.
```
您也可以使用「volume create」命令來指定Volume掛載選項(交會路徑)。

9. 在目標SVM上啟動NFS服務。

CLUSTER::> vserver nfs start -vserver dest

確認服務已啟動並正在執行。

```
CLUSTER::> vserver nfs status
The NFS server is running on Vserver "dest".
CLUSTER::> nfs show
Vserver: dest
          General Access: true
                      v3: enabled
                    v4.0: enabled
                     4.1: disabled
                     UDP: enabled
                     TCP: enabled
  Default Windows User: -
 Default Windows Group: -
```
10. 檢查預設的NFS匯出原則是否已套用至目標SVM。

CLUSTER::> vserver export-policy show -vserver dest Vserver Policy Name --------------- ------------------ dest default

11. 如有需要、請為目標SVM建立新的自訂匯出原則。

CLUSTER::> vserver export-policy create -vserver dest -policyname xcpexportpolicy

確認已成功建立新的自訂匯出原則。

CLUSTER::> vserver export-policy show -vserver dest Vserver Policy Name --------------- ------------------ dest default dest xcpexportpolicy 2 entries were displayed.

12. 修改匯出原則規則、以允許存取NFS用戶端。

```
CLUSTER::> export-policy rule modify -vserver dest -ruleindex 1
-policyname xcpexportpolicy -clientmatch 0.0.0.0/0 -rorule any -rwrule
any -anon 0
```
確認原則規則已修改。

```
CLUSTER::> export-policy rule show -instance
                                        Vserver: dest
                                    Policy Name: xcpexportpolicy
                                     Rule Index: 1
                               Access Protocol: nfs3
Client Match Hostname, IP Address, Netgroup, or Domain: 0.0.0.0/0
                                RO Access Rule: none
                                RW Access Rule: none
User ID To Which Anonymous Users Are Mapped: 65534
                      Superuser Security Types: none
                  Honor SetUID Bits in SETATTR: true
                     Allow Creation of Devices: true
```
13. 驗證是否允許用戶端存取磁碟區。

CLUSTER::> export-policy check-access -vserver dest -volume dest nfs -client-ip 10.61.82.215 -authentication-method none -protocol nfs3 -access-type read-write Policy Policy Rule Path **Policy** Owner Owner Type Index Access ----------------------------- ---------- --------- ---------- ------ ---------- / xcpexportpolicy dest root volume 1 read /dest nfs xcpexportpolicy dest nfs volume 1 read-write 2 entries were displayed.

14. 連線至Linux NFS伺服器。為NFS匯出的Volume建立掛載點。

```
[root@localhost /]# cd /mnt
[root@localhost mnt]# mkdir dest
```
15. 在此掛載點掛載目標NFSv4匯出的Volume。

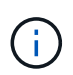

NFSv4磁碟區應匯出、但不一定要由NFS伺服器掛載。如果可以掛載、XCP Linux主機用戶端 就會掛載這些磁碟區。

[root@localhost mnt]# mount -t nfs4 10.63.5.56:/vol1 /mnt/vol1

確認已成功建立掛載點。

```
[root@localhost mnt]# mount | grep nfs
10.63.5.56:/vol1 on /mnt/vol1 type nfs4
(rw,relatime,vers=4.0,rsize=65536,wsize=65536,namlen=255,hard,proto=tcp,
timeo=600,
retrans=2,sec=sys,clientaddr=10.234.152.84,local_lock=none,addr=10.63.5.
56)
```
16. 在NFS匯出的掛載點上建立測試檔案、以啟用讀寫存取。

[root@localhost dest]# touch test.txt

```
[root@localhost dest]# ls -l
total 0
-rw-r--r-- 1 root bin 0 Jun 2 03:16 test.txt
```

```
(i)
```
讀寫測試完成後、請從目標NFS掛載點刪除檔案。

17. 連線至安裝XCP的Linux用戶端系統。瀏覽至XCP安裝路徑。

```
[root@localhost ~]# cd /linux/
[root@localhost linux]#
```
18. 在XCP Linux用戶端主機系統上執行「XCP show」命令、查詢來源NFSv4匯出。

```
root@localhost]# ./xcp show 10.63.5.56
XCP <version>; (c) 2020 NetApp, Inc.; Licensed to xxx [NetApp Inc] until
Mon Dec 31 00:00:00 2029
getting pmap dump from 10.63.5.56 port 111...
getting export list from 10.63.5.56...
sending 6 mounts and 24 nfs requests to 10.63.5.56...
== RPC Services ==
'10.63.5.56': UDP rpc services: MNT v1/2/3, NFS v3, NLM v4, PMAP v2/3/4,
STATUS v1
'10.63.5.56': TCP rpc services: MNT v1/2/3, NFS v3/4, NLM v4, PMAP
v2/3/4, STATUS v1
== NFS Exports ==
 Mounts Errors Server
       6 0 10.63.5.56
      Space Files Space Files
     Free Free Used Used Export
    94.7 MiB 19,883 324 KiB 107 10.63.5.56:/
    971 MiB 31,023 2.19 MiB 99 10.63.5.56:/vol2
    970 MiB 31,024 2.83 MiB 98 10.63.5.56:/vol1
  9.33 GiB 310,697 172 MiB 590 10.63.5.56:/vol 005
   43.3 GiB 1.10M 4.17 GiB 1.00M 10.63.5.56:/vol3
    36.4 GiB 1.10M 11.1 GiB 1.00M 10.63.5.56:/vol4
== Attributes of NFS Exports ==
drwxr-xr-x --- root root 4KiB 4KiB 6d2h 10.63.5.56:/
drwxr-xr-x --- root root 4KiB 4KiB 3d2h 10.63.5.56:/vol2
drwxr-xr-x --- root root 4KiB 4KiB 3d2h 10.63.5.56:/vol1
drwxr-xr-x --- root root 4KiB 4KiB 9d2h 10.63.5.56:/vol_005
drwxr-xr-x --- root root 4KiB 4KiB 9d4h 10.63.5.56:/vol3
drwxr-xr-x --- root root 4KiB 4KiB 9d4h 10.63.5.56:/vol4
6.09 KiB in (9.19 KiB/s), 12.2 KiB out (18.3 KiB/s), 0s.
```
19. 掃描來源NFSv4匯出路徑、並列印其檔案結構的統計資料。

NetApp建議在執行「XCP掃描」、「複本」和「同步」作業時、將來源NFSv4匯出設定為唯讀模式。

```
[root@localhost]# ./xcp scan -acl4 10.63.5.56:/vol1
XCP <version>; (c) 2020 NetApp, Inc.; Licensed to xxx [NetApp Inc] until
Mon Dec 31 00:00:00 2029
vol1
vol1/test/f1
vol1/test
3 scanned, 3 getacls, 3 v3perms, 1.59 KiB in (1.72 KiB/s), 696 out
(753/s), 0s.
```
20. 將來源NFSv4匯出至目標ONTAP 系統上的NFSv4匯出。

[root@localhost]# ./xcp copy -acl4 -newid id1 10.63.5.56:/vol1 10.63.5.56:/vol2 XCP <version>; (c) 2020 NetApp, Inc.; Licensed to xxx [NetApp Inc] until Mon Dec 31 00:00:00 2029 3 scanned, 2 copied, 3 indexed, 3 getacls, 3 v3perms, 1 setacl, 14.7 KiB in (11.7 KiB/s), 61 KiB out (48.4 KiB/s), 1s..

21. 完成「複製」之後、請確認來源和目的地NFSv4匯出的資料相同。執行「XCP VERIFY」命令。

[root@localhost]# ./xcp verify -acl4 -noid 10.63.5.56:/vol1 10.63.5.56:/vol2 XCP <version>; (c) 2020 NetApp, Inc.; Licensed to xxx [NetApp Inc] until Mon Dec 31 00:00:00 2029 3 scanned, 100% found (0 have data), 100% verified (data, attrs, mods, acls), 6 getacls, 6 v3perms, 2.90 KiB in (4.16 KiB/s), 2.94 KiB out (4.22 KiB/s), 0s.

如果「驗證」發現來源與目的地資料之間有差異、則摘要中會報告「沒有這類檔案或目錄」錯誤。若要修正 此問題、請執行「XCP sync」命令、將來源變更複製到目的地。

22. 在轉換之前和期間、再次執行「驗證」。如果來源有新的或更新的資料、請執行遞增更新。執行「XCP sync」命令。

[root@ root@localhost]# ./xcp sync -id id1 XCP <version>; (c) 2020 NetApp, Inc.; Licensed to xxx [NetApp Inc] until Mon Dec 31 00:00:00 2029 xcp: Index: {source: 10.63.5.56:/vol1, target: 10.63.5.56:/vol2} 3 reviewed, 3 checked at source, no changes, 3 reindexed, 25.6 KiB in (32.3 KiB/s), 23.3 KiB out (29.5 KiB/s), 0s.

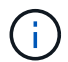

此作業需要先前的複本索引名稱或編號。

23. 若要恢復先前中斷的「複製」作業、請執行「XCP恢復」命令。

[root@localhost]# ./xcp resume -id id1 XCP <version>; (c) 2020 NetApp, Inc.; Licensed to xxx [NetApp Inc] until Mon Dec 31 00:00:00 2029 xcp: Index: {source: 10.63.5.56:/vol3, target: 10.63.5.56:/vol4} xcp: resume 'id1': Reviewing the incomplete index... xcp: diff 'id1': Found 0 completed directories and 8 in progress 39,899 reviewed, 1.64 MiB in (1.03 MiB/s), 14.6 KiB out (9.23 KiB/s), 1s. xcp: resume 'id1': Starting second pass for the in-progress directories... xcp: resume 'id1': Resuming the in-progress directories... xcp: resume 'id1': Resumed command: copy {-acl4: True} xcp: resume 'id1': Current options: {-id: 'id1'} xcp: resume 'id1': Merged options: {-acl4: True, -id: 'id1'} xcp: resume 'id1': Values marked with a \* include operations before resume 86,404 scanned, 39,912 copied, 39,899 indexed, 13.0 MiB in (2.60 MiB/s), 78.4 KiB out (15.6 KiB/s), 5s 86,404 scanned, 39,912 copied, 39,899 indexed, 13.0 MiB in (0/s), 78.4 KiB out (0/s), 10s 1.00M scanned, 100% found (1M have data), 1M compared, 100% verified (data, attrs, mods, acls), 2.00M getacls, 202 v3perms, 1.00M same acls, 2.56 GiB in (2.76 MiB/s), 485 MiB out (524 KiB/s), 15m48s.

在「假定」完成複製檔案之後、再次執行「驗證」、讓來源和目的地儲存設備擁有相同的資料。

### 將**7-Mode SMB**儲存設備移轉**ONTAP** 至支援**CIFS**資料的功能區

本節說明將來源7-Mode SMB共用區轉換為ONTAP VMware系統的逐步程序。

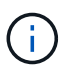

NetApp假設7-Mode和ONTAP VMware系統是SMB授權的系統。系統會建立目的地SVM、匯出來 源和目的地SMB共用、並安裝和授權XCP。

1. 掃描SMB共用區中的檔案和目錄。

C:\xcp>xcp scan -stats \\10.61.77.189\performance SMB home dirs XCP SMB 1.6; (c) 2020 NetApp, Inc.; Licensed to xxxx xxxx[NetApp Inc] until Mon Dec 31 00:00:00 2029 == Maximum Values == Size Depth Namelen Dirsize 15.6MiB 2 8 200 == Average Values == Size Depth Namelen Dirsize 540KiB 2 7 81 == Top File Extensions == .txt .tmp 5601 2200 == Number of files == empty <8KiB 8-64KiB 64KiB-1MiB 1-10MiB 10-100MiB >100MiB 46 6301 700 302 200 252  $==$  Space used  $==$ empty <8KiB 8-64KiB 64KiB-1MiB 1-10MiB 10-100MiB >100MiB 0 6.80MiB 8.04MiB 120MiB 251MiB 3.64GiB 0 == Directory entries == empty 1-10 10-100 100-1K 1K-10K >10k 18 1 77 1  $==$  Depth  $==$ 0-5 6-10 11-15 16-20 21-100 >100 7898 == Modified == >1 year >1 month 1-31 days 1-24 hrs <1 hour <15 mins future 2167 56 322 5353  $==$  Created  $==$ >1 year >1 month 1-31 days 1-24 hrs <1 hour <15 mins future 2171 54 373 5300 Total count: 7898 Directories: 97 Regular files: 7801 Symbolic links: Junctions: Special files: Total space for regular files: 4.02GiB Total space for directories: 0 Total space used: 4.02GiB 7,898 scanned, 0 errors, 0s

2. 將檔案(含或不含ACL)從來源複製到目的地SMB共用區。以下範例顯示含有ACL的複本。

C:\xcp>xcp copy -acl -fallback-user "DOMAIN\gabi" -fallback-group "DOMAIN\Group" \\10.61.77.189\performance\_SMB\_home\_dirs \\10.61.77.56\performance\_SMB\_home\_dirs XCP SMB 1.6; (c) 2020 NetApp, Inc.; Licensed to xxxx xxxx[NetApp Inc] until Mon Dec 31 00:00:00 2029 7,898 scanned, 0 errors, 0 skipped, 184 copied, 96.1MiB (19.2MiB/s), 5s 7,898 scanned, 0 errors, 0 skipped, 333 copied, 519MiB (84.7MiB/s), 10s 7,898 scanned, 0 errors, 0 skipped, 366 copied, 969MiB (89.9MiB/s), 15s 7,898 scanned, 0 errors, 0 skipped, 422 copied, 1.43GiB (99.8MiB/s), 20s 7,898 scanned, 0 errors, 0 skipped, 1,100 copied, 1.69GiB (52.9MiB/s), 25s 7,898 scanned, 0 errors, 0 skipped, 1,834 copied, 1.94GiB (50.4MiB/s), 30s 7,898 scanned, 0 errors, 0 skipped, 1,906 copied, 2.43GiB (100MiB/s), 35s 7,898 scanned, 0 errors, 0 skipped, 2,937 copied, 2.61GiB (36.6MiB/s), 40s 7,898 scanned, 0 errors, 0 skipped, 2,969 copied, 3.09GiB (100.0MiB/s), 45s 7,898 scanned, 0 errors, 0 skipped, 3,001 copied, 3.58GiB (100.0MiB/s), 50s 7,898 scanned, 0 errors, 0 skipped, 3,298 copied, 4.01GiB (88.0MiB/s), 55s 7,898 scanned, 0 errors, 0 skipped, 5,614 copied, 4.01GiB (679KiB/s), 1m0s 7,898 scanned, 0 errors, 0 skipped, 7,879 copied, 4.02GiB (445KiB/s), 1m5s 7,898 scanned, 0 errors, 0 skipped, 7,897 copied, 4.02GiB (63.2MiB/s), 1m5s

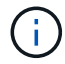

如果沒有資料Aggregate、請使用storage「aggr create」命令建立新的集合體。

3. 同步來源和目的地上的檔案。

C:\xcp>xcp sync -acl -fallback-user "DOMAIN\gabi" -fallback-group "DOMAIN\Group" \\10.61.77.189\performance\_SMB\_home\_dirs \\10.61.77.56\performance\_SMB\_home\_dirs XCP SMB 1.6; (c) 2020 NetApp, Inc.; Licensed to xxxx xxxx[NetApp Inc] until Mon Dec 31 00:00:00 2029 10,796 scanned, 4,002 compared, 0 errors, 0 skipped, 0 copied, 0 removed, 5s 15,796 scanned, 8,038 compared, 0 errors, 0 skipped, 0 copied, 0 removed, 10s 15,796 scanned, 8,505 compared, 0 errors, 0 skipped, 0 copied, 0

removed, 15s 15,796 scanned, 8,707 compared, 0 errors, 0 skipped, 0 copied, 0 removed, 20s 15,796 scanned, 8,730 compared, 0 errors, 0 skipped, 0 copied, 0 removed, 25s 15,796 scanned, 8,749 compared, 0 errors, 0 skipped, 0 copied, 0 removed, 30s 15,796 scanned, 8,765 compared, 0 errors, 0 skipped, 0 copied, 0 removed, 35s 15,796 scanned, 8,786 compared, 0 errors, 0 skipped, 0 copied, 0 removed, 40s 15,796 scanned, 8,956 compared, 0 errors, 0 skipped, 0 copied, 0 removed, 45s 8 XCP v1.6 User Guide © 2020 NetApp, Inc. All rights reserved. Step Description 15,796 scanned, 9,320 compared, 0 errors, 0 skipped, 0 copied, 0 removed, 50s 15,796 scanned, 9,339 compared, 0 errors, 0 skipped, 0 copied, 0 removed, 55s 15,796 scanned, 9,363 compared, 0 errors, 0 skipped, 0 copied, 0 removed, 1m0s 15,796 scanned, 10,019 compared, 0 errors, 0 skipped, 0 copied, 0 removed, 1m5s 15,796 scanned, 10,042 compared, 0 errors, 0 skipped, 0 copied, 0 removed, 1m10s 15,796 scanned, 10,059 compared, 0 errors, 0 skipped, 0 copied, 0 removed, 1m15s 15,796 scanned, 10,075 compared, 0 errors, 0 skipped, 0 copied, 0 removed, 1m20s 15,796 scanned, 10,091 compared, 0 errors, 0 skipped, 0 copied, 0 removed, 1m25s 15,796 scanned, 10,108 compared, 0 errors, 0 skipped, 0 copied, 0 removed, 1m30s 15,796 scanned, 10,929 compared, 0 errors, 0 skipped, 0 copied, 0 removed, 1m35s 15,796 scanned, 12,443 compared, 0 errors, 0 skipped, 0 copied, 0 removed, 1m40s 15,796 scanned, 13,963 compared, 0 errors, 0 skipped, 0 copied, 0 removed, 1m45s 15,796 scanned, 15,488 compared, 0 errors, 0 skipped, 0 copied, 0 removed, 1m50s 15,796 scanned, 15,796 compared, 0 errors, 0 skipped, 0 copied, 0 removed, 1m51s

4. 確認檔案已正確複製。

```
C:\xcp> xcp verify \\10.61.77.189\performance SMB home dirs
\\10.61.77.56\performance_SMB_home_dir
XCP SMB 1.6; (c) 2020 NetApp, Inc.; Licensed to xxxx xxxx[NetApp Inc]
until Mon Dec 31 00:00:00 2029
8 compared, 8 same, 0 different, 0 missing, 5s
24 compared, 24 same, 0 different, 0 missing, 10s
41 compared, 41 same, 0 different, 0 missing, 15s
63 compared, 63 same, 0 different, 0 missing, 20s
86 compared, 86 same, 0 different, 0 missing, 25s
423 compared, 423 same, 0 different, 0 missing, 30s
691 compared, 691 same, 0 different, 0 missing, 35s
1,226 compared, 1,226 same, 0 different, 0 missing, 40s
1,524 compared, 1,524 same, 0 different, 0 missing, 45s
1,547 compared, 1,547 same, 0 different, 0 missing, 50s
1,564 compared, 1,564 same, 0 different, 0 missing, 55s
2,026 compared, 2,026 same, 0 different, 0 missing, 1m0s
2,045 compared, 2,045 same, 0 different, 0 missing, 1m5s
2,061 compared, 2,061 same, 0 different, 0 missing, 1m10s
2,081 compared, 2,081 same, 0 different, 0 missing, 1m15s
2,098 compared, 2,098 same, 0 different, 0 missing, 1m20s
2,116 compared, 2,116 same, 0 different, 0 missing, 1m25s
3,232 compared, 3,232 same, 0 different, 0 missing, 1m30s
4,817 compared, 4,817 same, 0 different, 0 missing, 1m35s
6,267 compared, 6,267 same, 0 different, 0 missing, 1m40s
7,844 compared, 7,844 same, 0 different, 0 missing, 1m45s
7,898 compared, 7,898 same, 0 different, 0 missing, 1m45s,cifs
```
### <span id="page-45-0"></span>透過**ACL**從來源儲存箱移轉**CIFS**資料至**ONTAP** 功能區

本節說明將CIFS資料與安全資訊從來源移轉至目標ONTAP 系統的逐步程序。

1. 驗證目標ONTAP 系統是否健全。

C1 sti96-vsim-ucs540m cluster::> cluster show Node Health Eligibility --------------------- ------- ----------- sti96-vsim-ucs540m true true sti96-vsim-ucs540n true true 2 entries were displayed. C1 sti96-vsim-ucs540m cluster::> node show Node Health Eligibility Uptime Model Owner Location --------- ------ ----------- ------------- ----------- -------- -------------- sti96-vsim-ucs540m true true 15 days 21:17 SIMBOX ahammed sti sti96-vsim-ucs540n true true 15 days 21:17 SIMBOX ahammed sti 2 entries were displayed. cluster::> storage failover show Takeover Node Partner Possible State Description -------------- -------------- -------- ------------------------------------ sti96-vsim-ucs540m sti96-vsim- true Connected to sti96-vsim-ucs540n ucs540n sti96-vsim-ucs540n sti96-vsim- true Connected to sti96-vsim-ucs540m ucs540m 2 entries were displayed. C1 sti96-vsim-ucs540m cluster::>

2. 確認目標系統上至少存在一個非根Aggregate。Aggregate是正常的。

cluster::\*> storage aggregate show Aggregate Size Available Used% State #Vols Nodes RAID Status --------- -------- --------- ----- ------- ------ ---------------- ----------- aggr0\_sti96\_vsim\_ucs540o 7.58GB 373.3MB 95% online 1 sti96-vsimraid\_dp, ucs540o normal aggr0\_sti96\_vsim\_ucs540p 7.58GB 373.3MB 95% online 1 sti96-vsimraid\_dp, ucs540p normal aggr\_001 103.7GB 93.63GB 10% online 1 sti96-vsimraid\_dp, ucs540p normal sti96\_vsim\_ucs540o\_aggr1 23.93GB 23.83GB 0% online 1 sti96-vsimraid\_dp, ucs540o normal sti96\_vsim\_ucs540p\_aggr1 23.93GB 23.93GB 0% online 0 sti96-vsimraid\_dp, ucs540p normal 5 entries were displayed.

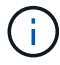

如果沒有資料Aggregate、請使用「shorage aggr create」命令建立新的集合體。

3. 在目標叢集系統上建立SVM。

```
cluster::*> vserver create -vserver vs1 -rootvolume root vs1 -aggregate
sti96 vsim ucs540o aggr1 -rootvolume-security-style mixed
Verify that the SVM was successfully created.
C2 sti96-vsim-ucs540o cluster::*> vserver show -vserver vs1
                                        Vserver: vs1
                                   Vserver Type: data
                               Vserver Subtype: default
                                   Vserver UUID: f8bc54be-d91b-11e9-b99c-
005056a7e57e
                                    Root Volume: root_vs1
                                    Aggregate: sti96 vsim ucs540o aggr1
                                     NIS Domain: NSQA-RTP-NIS1
                    Root Volume Security Style: mixed
                                    LDAP Client: esisconfig
                  Default Volume Language Code: C.UTF-8
                               Snapshot Policy: default
                                  Data Services: data-nfs, data-cifs,
                                                 data-flexcache, data-iscsi
                                        Comment: vs1
                                   Quota Policy: default
                   List of Aggregates Assigned: -
  Limit on Maximum Number of Volumes allowed: unlimited
                           Vserver Admin State: running
                     Vserver Operational State: running
     Vserver Operational State Stopped Reason: -
                             Allowed Protocols: nfs, cifs, fcp, iscsi, ndmp
                          Disallowed Protocols: -
              Is Vserver with Infinite Volume: false
                              QoS Policy Group: -
                           Caching Policy Name: -
                                    Config Lock: false
               Volume Delete Retention Period: 0
                                   IPspace Name: Default
                            Foreground Process: -
                      Is Msid Preserved for DR: false
Force start required to start Destination in muliple IDP fan-out case:
false
                       Logical Space Reporting: false
                     Logical Space Enforcement: false
```
4. 在目的地SVM上建立新的讀寫資料磁碟區。確認安全樣式、語言設定和容量需求符合來源Volume。

CLUSTER CLUSTER::> vol create -vserver vs1 -volume dest\_vol -aggregate aggr 001 -size 150g type RW -state online -security-style ntfs

5. 建立資料LIF來處理SMB用戶端要求。

CLUSTER::> network interface create -vserver vs1 -lif sti96-vsimucs540o data1 -address 10.237.165.87 -netmask 255.255.240.0 -role data -data-protocol nfs,cifs -home-node sti96-vsim-ucs540o -home-port e0d

確認LIF已成功建立。

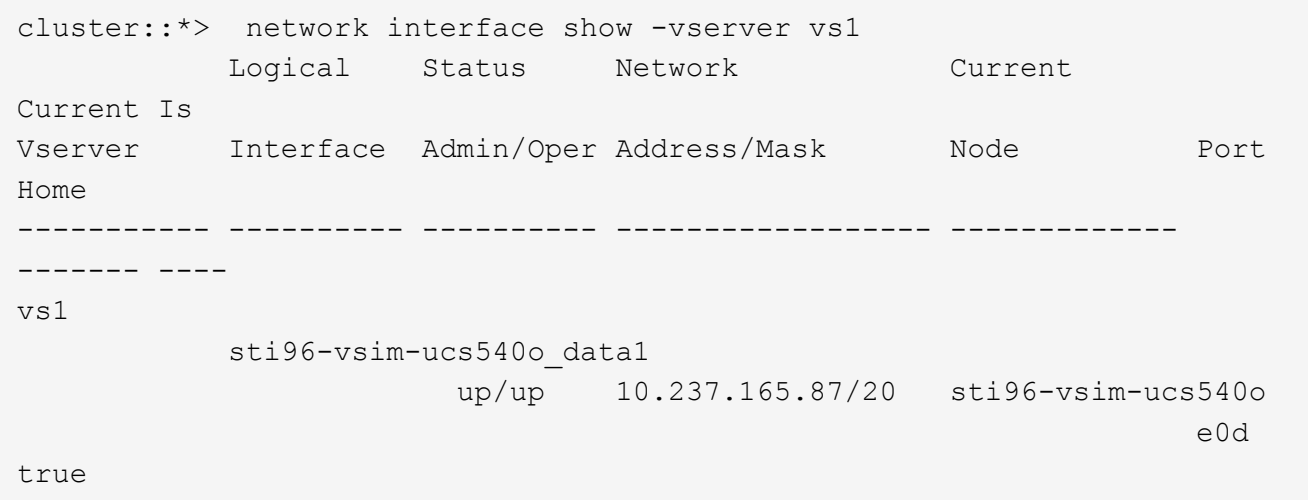

6. 如有需要、請使用SVM建立靜態路由。

Network route create -vserver dest -destination 0.0.0.0/0 -gateway 10.237.160.1

確認路由已成功建立。

cluster::\*> network route show -vserver vs1 Vserver Destination Gateway Metric ------------------- --------------- --------------- ----- vs1 0.0.0.0/0 10.237.160.1 20 ::/0 fd20:8b1e:b255:9155::1 20 2 entries were displayed.

7. 在SVM命名空間中掛載目標資料Volume。

```
CLUSTER::> volume mount -vserver vs1 -volume dest_vol -junction-path
/dest_vol -active true
```
確認磁碟區已成功掛載。

cluster::\*> volume show -vserver vs1 -fields junction-path vserver volume junction-path ------- -------- ------------ vs1 dest\_vol /dest\_vol vs1 root\_vs1 / 2 entries were displayed. Note: You can also specify the volume mount options (junction path) with the volume create command.

8. 在目標SVM上啟動CIFS服務。

```
cluster::*> vserver cifs start -vserver vs1
Warning: The admin status of the CIFS server for Vserver "vs1" is
already "up".
```
確認服務已啟動並正在執行。

cluster::\*> Verify the service is started and running C2 sti96-vsim-ucs540o cluster::\*> cifs show Server Status Domain/Workgroup Authentication Vserver Name Admin Name Style ----------- --------------- --------- ---------------- ------------- vs1 D60AB15C2AFC4D6 up CTL domain

9. 確認預設匯出原則已套用至目標SVM。

```
CLUSTER::> vserver export-policy show -vserver dest
Vserver Policy Name
--------------- -------------------
dest default
```
如有需要、請為目標SVM建立新的自訂匯出原則。

```
CLUSTER::> vserver export-policy create -vserver vs1 -policyname
xcpexport
```
10. 修改匯出原則規則、以允許存取CIFS用戶端。

```
CLUSTER::> export-policy rule modify -vserver dest -ruleindex 1
-policyname xcpexportpolicy -clientmatch 0.0.0.0/0 -rorule any -rwrule
any -anon 0
```
確認原則規則已修改。

cluster::\*> export-policy rule show -instance Vserver: vs1 Policy Name: default Rule Index: 1 Access Protocol: any List of Client Match Hostnames, IP Addresses, Netgroups, or Domains: 0.0.0.0/0 RO Access Rule: any RW Access Rule: any User ID To Which Anonymous Users Are Mapped: 65534 Superuser Security Types: any Honor SetUID Bits in SETATTR: true Allow Creation of Devices: true NTFS Unix Security Options: fail Vserver NTFS Unix Security Options: use\_export\_policy Change Ownership Mode: restricted Vserver Change Ownership Mode: use\_export\_policy Policy ID: 12884901889 Vserver: vs1 Policy Name: default Rule Index: 2 Access Protocol: any List of Client Match Hostnames, IP Addresses, Netgroups, or Domains: 0:0:0:0:0:0:0:0/0 RO Access Rule: any RW Access Rule: any User ID To Which Anonymous Users Are Mapped: 65534 Superuser Security Types: none Honor SetUID Bits in SETATTR: true Allow Creation of Devices: true NTFS Unix Security Options: fail Vserver NTFS Unix Security Options: use\_export\_policy Change Ownership Mode: restricted Vserver Change Ownership Mode: use\_export\_policy Policy ID: 12884901889 2 entries were displayed.

11. 驗證是否允許用戶端存取磁碟區。

cluster::\*> export-policy check-access -vserver vs1 -volume dest\_vol -client-ip 10.234.17.81 -authentication-method none -protocol cifs -access-type read-write Policy Policy Rule Path Policy Owner Owner Type Index Access ----------------------------- ---------- --------- ---------- ------ ---------- / default root vs1 volume 1 read /dest vol default dest vol volume 1 read-write 2 entries were displayed.

12. 連線至安裝XCP的Windows用戶端系統。瀏覽至XCP安裝路徑。

```
C:\WRSHDNT>dir c:\netapp\xcp
dir c:\netapp\xcp
 Volume in drive C has no label.
 Volume Serial Number is 5C04-C0C7
 Directory of c:\netapp\xcp
09/18/2019 09:30 AM <DIR> .
09/18/2019  09:30 AM  <DIR> ...
06/25/2019 06:27 AM 304 license
09/18/2019 09:30 AM <DIR> Logs
09/29/2019  08:45 PM  12,143,105 xcp.exe
              2 File(s) 12,143,409 bytes
               3 Dir(s) 29,219,549,184 bytes free
```
13. 在XCP Windows用戶端主機系統上執行「XCP show」命令、查詢來源節點SMB匯出。

```
C:\WRSHDNT>c:\netapp\xcp\xcp show \\10.237.165.71
c:\netapp\xcp\xcp show \\10.237.165.71
XCP SMB 1.6; (c) 2020 NetApp, Inc.; Licensed to XXX [NetApp Inc] until
Mon Dec 31 00:00:00 2029
 Shares Errors Server
      6 0 10.237.165.71
== SMB Shares ==
 Space Space Current
Free Used Connections Share Path Folder Path
 9.50GiB 4.57MiB 1 \\10.237.165.71\source_share C:\source_vol
94.3MiB 716KiB 0 \\10.237.165.71\ROOTSHARE C:\
0 0 N/A \\10.237.165.71\ipc$ N/A94.3MiB 716KiB 0 \\10.237.165.71\c$ C:\
== Attributes of SMB Shares ==
Share Types
Remark
source share \qquad \qquad DISKTREE
test share DISKTREE
test sh DISKTREE
ROOTSHARE DISKTREE NUMBER NOTSHARE ROOTSHARE
to top of Vserver global namespace, created bydeux init \Upsilon"
 ipc$ PRINTQ,SPECIAL,IPC,DEVICE
 c$ SPECIAL
== Permissions of SMB Shares ==
Share Entity
Type
source share extending the Everyone
Allow/Full Control
ROOTSHARE Everyone
Allow/Full Control
 ipc$ Everyone
Allow/Full Control
 c$ Administrators
Allow/Full Control/
```
14. 執行「help」命令進行複製。

```
C:\WRSHDNT>c:\netapp\xcp\xcp help copy
c:\netapp\xcp\xcp help copy
XCP SMB 1.6; (c) 2020 NetApp, Inc.; Licensed to XXX [NetApp Inc] until
Mon Dec 31 00:00:00 2029
usage: xcp copy [-h] [-v] [-parallel <n>] [-match <filter>] [-preserve-
atime]
                 [-acl] [-fallback-user FALLBACK_USER]
                 [-fallback-group FALLBACK_GROUP] [-root]
                 source target
positional arguments:
   source
    target
optional arguments:
  -h, --help show this help message and exit
    -v increase debug verbosity
 -parallel <n>
number of concurrent processes (default: <cpu-
count>)
 -match <filter> only process files and directories that match
the
                         filter (see `xcp help -match` for details)
   -preserve-atime restore last accessed date on source
  -acl copy security information
   -fallback-user FALLBACK_USER
                         the name of the user on the target machine to
receive
                         the permissions of local (non-domain) source
machine
                         users (eg. domain\administrator)
    -fallback-group FALLBACK_GROUP
                         the name of the group on the target machine to
receive
                         the permissions of local (non-domain) source
machine
                         groups (eg. domain\administrators)
    -root copy acl for root directorytxt
```
15. 在目標ONTAP 系統上、取得您需要提供的本機使用者和本機群組名稱清單、作為「後援使用者」和「後援 群組」引數路徑的值。

```
cluster::*> local-user show
    (vserver cifs users-and-groups local-user show)
Vserver User Name Full Name
Description
------------ --------------------------- --------------------
-------------
vs1 D60AB15C2AFC4D6\Administrator
                                                      Built-in
administrator account
C2 sti96-vsim-ucs540o cluster::*> local-group show
   (vserver cifs users-and-groups local-group show)
Vserver Group Name Group Control Description
-------------- --------------------------------
----------------------------
vs1 BUILTIN\Administrators Built-in Administrators
group
vs1 BUILTIN\Backup Operators Backup Operators group<br>vs1 BUILTIN\Guests Built-in Guests Group
vs1 BUILTIN\Guests Built-in Guests Group
vs1 BUILTIN\Power Users Restricted
administrative privileges
vs1 BUILTIN\Users All users
5 entries were displayed
```
16. 若要將CIFS資料與ACL從來源移轉至目標、請使用「-ACL」和「-fallback-user/group」選項來執行「XCP copy」命令。

對於「後援使用者/群組」選項、請指定Active Directory或本機使用者/群組中可找到的任何使用者或群組、 以供目標系統使用。

C:\WRSHDNT>c:\netapp\xcp\xcp copy -acl -fallback-user D60AB15C2AFC4D6\Administrator -fallback-group BUILTIN\Users \\10.237.165.79\source\_share \\10.237.165.89\dest\_share c:\netapp\xcp\xcp copy -acl -fallback-user D60AB15C2AFC4D6\Administrator -fallback-group BUILTIN\Users \\10.237.165.79\source\_share \\10.237.165.89\dest share XCP SMB 1.6; (c) 2020 NetApp, Inc.; Licensed to XXX [NetApp Inc] until Mon Dec 31 00:00:00 2029 753 scanned, 0 errors, 0 skipped, 0 copied, 0 (0/s), 8s 753 scanned, 0 errors, 0 skipped, 0 copied, 0 (0/s), 13s 753 scanned, 0 errors, 0 skipped, 0 copied, 0 (0/s), 18s ERROR failed to obtain fallback security principal "BUILTIN\Users". Please check if the principal with the name "BUILTIN\Users" exists on "D60AB15C2AFC4D6". ERROR failed to obtain fallback security principal "D60AB15C2AFC4D6\Administrator". Please check if the principal with the name "D60AB15C2AFC4D6\Administrator" exists on "D60AB15C2AFC4D6". ERROR failed to obtain fallback security principal "BUILTIN\Users". Please check if the principal with the name "BUILTIN\Users" exists on "D60AB15C2AFC4D6". ERROR failed to obtain fallback security principal "BUILTIN\Users". Please check if the principal with the name "BUILTIN\Users" exists on "D60AB15C2AFC4D6". ERROR failed to obtain fallback security principal "BUILTIN\Users". Please check if the principal with the name "BUILTIN\Users" exists on "D60AB15C2AFC4D6". 753 scanned, 0 errors, 0 skipped, 0 copied, 0 (0/s), 23s ERROR failed to obtain fallback security principal "D60AB15C2AFC4D6\Administrator". Please check if the principal with the name "D60AB15C2AFC4D6\Administrator" exists on "D60AB15C2AFC4D6". ERROR failed to obtain fallback security principal "D60AB15C2AFC4D6\Administrator". Please check if the principal with the name "D60AB15C2AFC4D6\Administrator" exists on "D60AB15C2AFC4D6". ERROR failed to obtain fallback security principal "D60AB15C2AFC4D6\Administrator". Please check if the principal with the name "D60AB15C2AFC4D6\Administrator" exists on "D60AB15C2AFC4D6". 753 scanned, 0 errors, 0 skipped, 0 copied, 0 (0/s), 28s 753 scanned, 0 errors, 0 skipped, 249 copied, 24.0KiB (4.82KiB/s), 33s 753 scanned, 0 errors, 0 skipped, 744 copied, 54.4KiB (6.07KiB/s), 38s 753 scanned, 0 errors, 0 skipped, 746 copied, 54.5KiB (20/s), 43s 753 scanned, 0 errors, 0 skipped, 752 copied, 54.7KiB (1.23KiB/s), 44s C:\WRSHDNT>

17. 如果「XCP copy」產生錯誤訊息「錯誤無法取得後援安全性主體」、請在hosts檔案(「C :\Windows\System32\drivers\etc\hosts」)中新增目的地方塊。

請使用下列格式輸入NetApp儲存目的地Box。

 $\lambda$  <data vserver data interface ip> 1 or more white spaces <cifs server name>

cluster::\*> cifs show Server Status Domain/Workgroup Authentication Vserver Name Admin Name Style ----------- --------------- --------- ---------------- ------------- vs1 D60AB15C2AFC4D6 up CTL domain C2 sti96-vsim-ucs540o cluster::\*> network interface show Logical Status Network Current Current Is Cluster sti96-vsim-ucs540p\_clus1 up/up 192.168.148.136/24 sti96-vsim-ucs540p e0a de la construcción de la construcción de la construcción de la construcción de la construcción de la const true sti96-vsim-ucs540p\_clus2 up/up 192.168.148.137/24 sti96-vsim-ucs540p e0b true vs1 sti96-vsim-ucs540o\_data1 up/up 10.237.165.87/20 sti96-vsim-ucs540o e0d true sti96-vsim-ucs540o\_data1\_inet6 up/up fd20:8b1e:b255:9155::583/64 sti96-vsim-ucs540o e0d true sti96-vsim-ucs540o\_data2 up/up 10.237.165.88/20 sti96-vsim-ucs540o en de la construction de la construction de la construction de la construction de la construction de la constr true 10.237.165.87 D60AB15C2AFC4D6 -> destination box entry to be added in hosts file.

18. 如果您在主機檔案中新增目的地方塊項目後仍收到「錯誤無法取得後援安全性主體」錯誤訊息、則目標系統 中不存在使用者/群組。

```
C:\WRSHDNT>c:\netapp\xcp\xcp copy -acl -fallback-user
D60AB15C2AFC4D6\unknown_user -fallback-group BUILTIN\Users
\\10.237.165.79\source_share \\10.237.165.89\dest_share
c:\netapp\xcp\xcp copy -acl -fallback-user D60AB15C2AFC4D6\unknown_user
-fallback-group BUILTIN\Users \\10.237.165.79\source share
\\10.237.165.89\dest share
XCP SMB 1.6; (c) 2020 NetApp, Inc.; Licensed to XXX [NetApp Inc] until
Mon Dec 31 00:00:00 2029
ERROR failed to obtain fallback security principal
"D60AB15C2AFC4D6\unknown_user". Please check if the principal with the
name "D60AB15C2AFC4D6\unknown user" exists on "D60AB15C2AFC4D6".
ERROR failed to obtain fallback security principal
"D60AB15C2AFC4D6\unknown_user". Please check if the principal with the
name "D60AB15C2AFC4D6\unknown user" exists on "D60AB15C2AFC4D6".
ERROR failed to obtain fallback security principal
"D60AB15C2AFC4D6\unknown_user". Please check if the principal with the
name "D60AB15C2AFC4D6\unknown user" exists on "D60AB15C2AFC4D6".
ERROR failed to obtain fallback security principal
"D60AB15C2AFC4D6\unknown_user". Please check if the principal with the
name "D60AB15C2AFC4D6\unknown user" exists on "D60AB15C2AFC4D6".
753 scanned, 0 errors, 0 skipped, 0 copied, 0 (0/s), 5s
753 scanned, 0 errors, 0 skipped, 0 copied, 0 (0/s), 10s
753 scanned, 0 errors, 0 skipped, 0 copied, 0 (0/s), 15s
753 scanned, 0 errors, 0 skipped, 284 copied, 27.6KiB (5.54KiB/s), 20s
753 scanned, 0 errors, 0 skipped, 752 copied, 54.7KiB (2.44KiB/s), 22s
C:\WRSHDNT>
```
19. 使用「XCP copy」(XCP複本)、以ACL移轉CIFS資料(無論是否使用根資料夾)。

在沒有根資料夾的情況下、執行下列命令:

```
C:\WRSHDNT>c:\netapp\xcp\xcp copy -acl -fallback-user
D60AB15C2AFC4D6\Administrator -fallback-group BUILTIN\Users
\\10.237.165.79\source_share \\10.237.165.89\dest_share
c:\netapp\xcp\xcp copy -acl -fallback-user
D60AB15C2AFC4D6\Administrator -fallback-group BUILTIN\Users
\\10.237.165.79\source_share \\10.237.165.89\dest_share
XCP SMB 1.6; (c) 2020 NetApp, Inc.; Licensed to XXX [NetApp Inc] until
Mon Dec 31 00:00:00 2029
753 scanned, 0 errors, 0 skipped, 0 copied, 0 (0/s), 5s
753 scanned, 0 errors, 0 skipped, 0 copied, 0 (0/s), 10s
753 scanned, 0 errors, 0 skipped, 0 copied, 0 (0/s), 15s
753 scanned, 0 errors, 0 skipped, 210 copied, 20.4KiB (4.08KiB/s), 20s
753 scanned, 0 errors, 0 skipped, 752 copied, 54.7KiB (2.38KiB/s), 22s
C:\WRSHDNT>
```
使用root資料夾、執行下列命令:

```
C:\WRSHDNT>c:\netapp\xcp\xcp copy -acl -root -fallback-user
D60AB15C2AFC4D6\Administrator -fallback-group BUILTIN\Users
\\10.237.165.79\source_share \\10.237.165.89\dest_share
c:\netapp\xcp\xcp copy -acl -root -fallback-user
D60AB15C2AFC4D6\Administrator -fallback-group BUILTIN\Users
\\10.237.165.79\source_share \\10.237.165.89\dest_share
XCP SMB 1.6; (c) 2020 NetApp, Inc.; Licensed to XXX [NetApp Inc] until
Mon Dec 31 00:00:00 2029
753 scanned, 0 errors, 0 skipped, 0 copied, 0 (0/s), 5s
753 scanned, 0 errors, 0 skipped, 0 copied, 0 (0/s), 10s
753 scanned, 0 errors, 0 skipped, 0 copied, 0 (0/s), 15s
753 scanned, 0 errors, 0 skipped, 243 copied, 23.6KiB (4.73KiB/s), 20s
753 scanned, 0 errors, 0 skipped, 752 copied, 54.7KiB (6.21KiB/s), 25s
753 scanned, 0 errors, 0 skipped, 752 copied, 54.7KiB (0/s), 30s
753 scanned, 0 errors, 0 skipped, 752 copied, 54.7KiB (0/s), 35s
753 scanned, 0 errors, 0 skipped, 752 copied, 54.7KiB (0/s), 40s
753 scanned, 0 errors, 0 skipped, 752 copied, 54.7KiB (0/s), 45s
753 scanned, 0 errors, 0 skipped, 752 copied, 54.7KiB (0/s), 50s
753 scanned, 0 errors, 0 skipped, 752 copied, 54.7KiB (0/s), 55s
753 scanned, 0 errors, 0 skipped, 752 copied, 54.7KiB (0/s), 1m0s
753 scanned, 0 errors, 0 skipped, 752 copied, 54.7KiB (0/s), 1m5s
753 scanned, 0 errors, 0 skipped, 752 copied, 54.7KiB (817/s), 1m8s
C:\WRSHDNT>
```
#### 版權資訊

Copyright © 2024 NetApp, Inc. 版權所有。台灣印製。非經版權所有人事先書面同意,不得將本受版權保護文件 的任何部分以任何形式或任何方法(圖形、電子或機械)重製,包括影印、錄影、錄音或儲存至電子檢索系統 中。

由 NetApp 版權資料衍伸之軟體必須遵守下列授權和免責聲明:

此軟體以 NETAPP「原樣」提供,不含任何明示或暗示的擔保,包括但不限於有關適售性或特定目的適用性之 擔保,特此聲明。於任何情況下,就任何已造成或基於任何理論上責任之直接性、間接性、附隨性、特殊性、懲 罰性或衍生性損害(包括但不限於替代商品或服務之採購;使用、資料或利潤上的損失;或企業營運中斷),無 論是在使用此軟體時以任何方式所產生的契約、嚴格責任或侵權行為(包括疏忽或其他)等方面,NetApp 概不 負責,即使已被告知有前述損害存在之可能性亦然。

NetApp 保留隨時變更本文所述之任何產品的權利,恕不另行通知。NetApp 不承擔因使用本文所述之產品而產 生的責任或義務,除非明確經過 NetApp 書面同意。使用或購買此產品並不會在依據任何專利權、商標權或任何 其他 NetApp 智慧財產權的情況下轉讓授權。

本手冊所述之產品受到一項(含)以上的美國專利、國外專利或申請中專利所保障。

有限權利說明:政府機關的使用、複製或公開揭露須受 DFARS 252.227-7013(2014 年 2 月)和 FAR 52.227-19(2007 年 12 月)中的「技術資料權利 - 非商業項目」條款 (b)(3) 小段所述之限制。

此處所含屬於商業產品和 / 或商業服務(如 FAR 2.101 所定義)的資料均為 NetApp, Inc. 所有。根據本協議提 供的所有 NetApp 技術資料和電腦軟體皆屬於商業性質,並且完全由私人出資開發。 美國政府對於該資料具有 非專屬、非轉讓、非轉授權、全球性、有限且不可撤銷的使用權限,僅限於美國政府為傳輸此資料所訂合約所允 許之範圍,並基於履行該合約之目的方可使用。除非本文另有規定,否則未經 NetApp Inc. 事前書面許可,不得 逕行使用、揭露、重製、修改、履行或展示該資料。美國政府授予國防部之許可權利,僅適用於 DFARS 條款 252.227-7015(b) (2014年2月) 所述權利。

商標資訊

NETAPP、NETAPP 標誌及 <http://www.netapp.com/TM> 所列之標章均為 NetApp, Inc. 的商標。文中所涉及的所 有其他公司或產品名稱,均為其各自所有者的商標,不得侵犯。